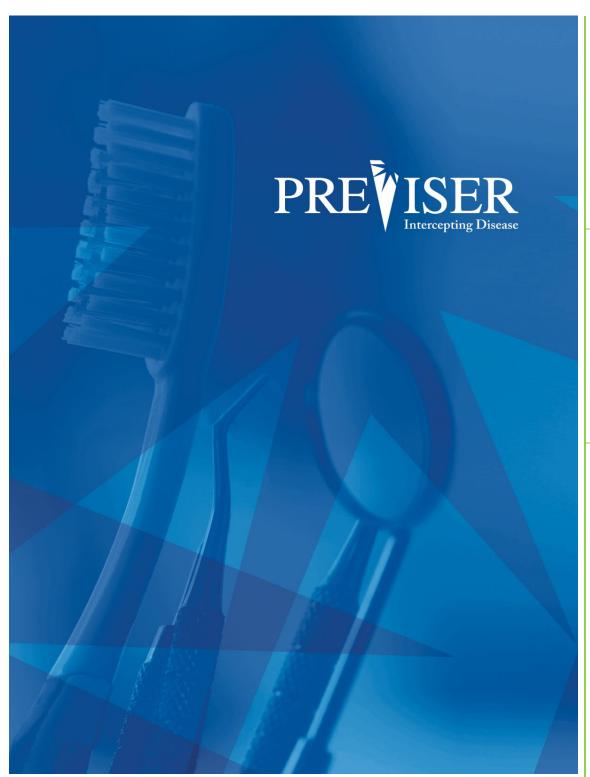

This guide
describes the
PreViser® Oral
Health
Information Suite
(OHIS) including
browser
requirements and
element
descriptions.

For further information, contact: help@previser.com P: 888.854.0007

Copyright © 2016 – 2019 PreViser. All rights reserved.

The information contained in this document is the exclusive property of PreViser and, except for use by the authorized persons, shall not be distributed, reproduced, or disclosed in whole or part without prior written permission from PreViser.

### HIPAA / HITECH

Pursuant to the Health Insurance Portability and Accountability Act of 1996 (HIPAA), the Health Information Technology for Economic and Clinical Health Act of 2009 (HITECH), and all applicable regulations promulgated pursuant to HIPAA and HITECH, every reasonable effort has been made to ensure that no text or screen prints contain individually identifiable health information. Wherever possible, the information used is test data and fictitious in nature. If you have any concerns about the information contained herein please contact your PreViser Account Manager or Privacy Officer.

### **Version History**

| Revision Level | Date          | Description                                                                                                    |  |
|----------------|---------------|----------------------------------------------------------------------------------------------------|--|
| 1.0            | June 3, 2016  | Original                                                                                                    |  |
| 1.1            | June 4, 2016  |                                                                                                    |  |
| 1.2            | June 13, 2016 |                                                                                                    |  |
| 1.2.1          | March 2017    | Reformat and added encryption key and timeout information.                                                            |  |
| 1.2.2.         | March 2017    | Added patient validation and successful creation dialogs.                                                             |  |
| 1.2.3          | April 2017    | Updated for function                                                                                                  |  |
| 1.2.4          | May 2017      | Updated Access Code graphic                                                                                           |  |
| 1.2.5          | June 2017     | Updated Graphics for Left Bar Menu Options                                                                            |  |
| 1.2.6          | November 2017 | Updates to Patient Verification, Return of Benefits, User Pins and description of Periodontal Stability Score/graphic |  |
| 1.3            | February 2018 | Updates to graphics, access to OHIS and chat function of website                                                      |  |
| 1.3.1          | February 2018 | Updates to patient engagement graphic, Provider support, and Admin reports                                            |  |
| 1.3.2          | June 2018     | Addition of the Home Care Report, English/Spanish Language OHIS report translation                                    |  |
| 1.3.3          | October 2018  | Home Care Report update, PINs update; updated contact information                                                     |  |
| 1.3.4          | January 2019  | Removed MyAccount information and updated OHIS screenshots                                                            |  |
| 1.3.5          | February 2019 | Updated screenshots of MyAccount/Support                                                                              |  |

# CONTENTS

| Your PreViser License                                                  | 5  |
|------------------------------------------------------------------------|----|
| Additional Resources                                                   | 5  |
| Getting Started with OHIS                                              | 5  |
| To create a shortcut                                                   | 6  |
| Best Practices for Implementing PreViser in a Practice                 | 7  |
| Accessing the OHIS                                                     | 7  |
| Setting up an Encryption key for your practice                         |    |
| Lost Encryption Keys                                                   |    |
| Time Out Feature                                                       |    |
| Using the OHIS                                                         |    |
| Creating Patients                                                      | 12 |
| Patient Verification                                                   |    |
| Patient Details Page                                                   | 15 |
| Deactivate patient                                                     | 15 |
| Start New Assessment                                                   | 15 |
| Patient Engagement                                                     | 16 |
| Import Patient Records From Another Dentist                            | 16 |
| Recent Assessments                                                     |    |
| Assessing a patient                                                    | 18 |
| Caries Assessment                                                      | 18 |
| Report Options - Caries                                                | 20 |
| The Caries/Restorative Patient Report                                  | 21 |
| Report Header                                                          | 22 |
| Pre-loading values from prior assessment                               | 26 |
| Periodontal Disease Assessment                                         |    |
| Report Options - Perio                                                 |    |
| The Perio Patient Report                                               |    |
| Oral Cancer Risk Assessment                                            |    |
| The Oral Cancer Risk Report                                            |    |
| Comprehensive Assessment                                               |    |
| Unfinished Assessments                                                 |    |
| Options / Settings                                                     |    |
| Changing or Adding Product Recommendations                             |    |
| Generating the Home Care Report                                        |    |
| Admin / Practice Reports                                               |    |
| Support                                                                |    |
| Special Data Fields by Insurer                                         | 46 |
| Return of Benefits                                                     |    |
| Check Benefits                                                         |    |
| Retrieving Benefits                                                    |    |
| Benefit Return Display:                                                |    |
| Additional Enhanced Benefits Information:                              |    |
| Appendix A - Reports                                                   |    |
| Caries/Restorative - page 1 Overview                                   |    |
| Caries/Restorative - page 2 Treatment Options                          |    |
| Caries/Restorative - page 3 Clinical Inputs                            |    |
| Perio - page 1 Overview                                                |    |
| Perio - page 2 Treatment Options                                       |    |
| Perio - page 3 Clinical Inputs                                         |    |
| Oral Cancer - page 1 Overview  Oral Cancer - page 2 Treatment Options  |    |
| · ·                                                                    |    |
| Oral Cancer - page 3 Clinical Options  Comprehensive - page 1 Overview |    |
| Complemensive - page + Overview                                        |    |

| Comprehensive - page 2 & 3 Treatment Options | 63 |
|----------------------------------------------|----|
| Comprehensive - page 2 & 3 Treatment Options |    |
| Comprehensive - page 4 Clinical Options      |    |
| comprehensive pube 4 climedi options         | 03 |

**Hint:** When you see words in this documentation in blue and underlined, they are hyperlinks that if clicked, will take you to a section of this documentation providing more information about the underlined word(s), or to an external web resource. If you are reading this document from a paper copy, you will find the hyperlinked word(s) referenced in the Table of Contents.

### YOUR PREVISER LICENSE

As an oral health professional, you have been granted an unlimited usage license to the PreViser Oral Health Information Suite (OHIS). This license can be used on as many patients as you wish and you will never be required to pay for access to the service. In the future, PreViser may offer additional services you may elect to subscribe to, but the basic service described in this documentation will always be free.

### **ADDITIONAL RESOURCES**

In addition to this User Documentation there are resources available to you at PreViser University located at <a href="https://www.previser.com">www.previser.com</a> -> PreViser University. Here you will find instructional videos, as well as white papers on PreViser, scientific research and other downloadable resources.

### **GETTING STARTED WITH OHIS**

You can reach the OHIS URL from <a href="www.previser.com">www.previser.com</a> here and navigating to the "Clinicians" tab and clicking on "Access PreViser OHIS Here," or directly by entering this URL into a browser: <a href="https://secure.previser.com/ohis.">https://secure.previser.com/ohis.</a>:

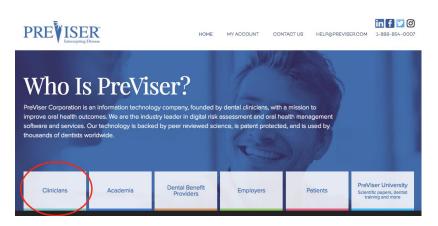

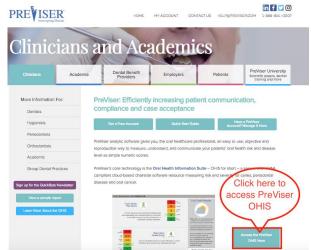

#### To create a shortcut

- 1. Right-click anywhere on your desktop.
- 2. Select New and then Shortcut.

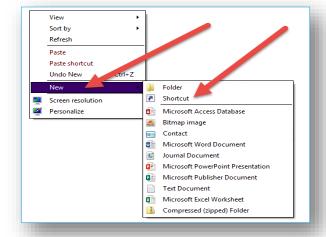

- 3. Enter <a href="https://secure.previser.com/ohis">https://secure.previser.com/ohis</a> into the Shortcut address box.
- 4. Click Next.

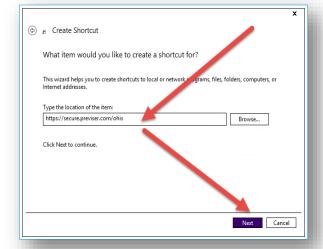

- 5. Enter the name of the Shortcut (PreViser) into the box.
- 6. Click Finish.

You will now have a shortcut displayed on your desktop labeled PreViser. The appearance of this shortcut depends on which browser you prefer to use.

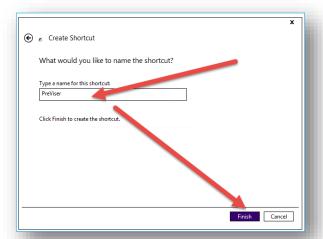

**Hint:** Because PreViser employs sophisticated encryption to ensure that only you and the insurance company of the patient have access to Private Health Information (PHI), you may have difficulties with some browsers handling the encryption process under some circumstances. Unfortunately, these problems are hard to predict because they can crop up when the browser author (Microsoft, Google, etc.) makes changes to their computer code. While it has rarely happened, a quick way to find out if a problem in using the OHIS relates to one of these changes is simply to switch browsers. If the problem goes away, the problem is with the browser you were using and you will need to start using the different browser to access the OHIS.

## Best Practices for Implementing PreViser in a Practice

When implemented correctly, using PreViser in the dental practice to help guide treatment planning and patient communication results in enhanced practice productivity, efficiency and patient satisfaction. From experience, we've found the following tips to be helpful to beginning users in determining how best to adopt a PreViser protocol:

- 1. A patient record must be created for each patient to be assessed, and this is best done by front office staff when the appointment is made. This ensures that if <u>patient verification services</u> for an insurer are available, any corrections to insurer identifiers needed to transmit PreViser scores to the insurer for enhanced benefit determination can be easily made without disrupting the examination work flow.
- 2. Where the morning huddle is part of the work day, patients to be PreViser assessed can have that assessment pre-populated from the patient record during the huddle and <u>saved</u> for recall later in the day when the patient presents. This can save a lot of time for initial assessments.
- 3. If at all possible, it is strongly recommended that all patients be routinely PreViser assessed even if the clinician doesn't think they have elevated risk or severity of oral disease. This is because the system is able to detect oral disease at its very earliest stages, before it becomes obvious to the patient or clinician. When detected early, oral disease can largely be prevented from further deterioration, and the <u>PreViser patient report</u> will help the patient understand why you are encouraging them to be compliant with your recommendations in order to maintain optimal oral health.
- 4. At recall appointments, always choose <u>"Load the Last Assessment Values"</u> from the prior assessment. This allows the clinician to reduce the time it takes to do a patient assessment from a couple of minutes to a few seconds, as only changed values since the last appointment need to be noted.

### Accessing the OHIS

When you launch the OHIS for the first time from <a href="https://secure.previser.com/ohis">https://secure.previser.com/ohis</a> you will be prompted for the username and password you created when you registered. Additionally, the individual user will be prompted for their individual pin number, or the PIN that was created when registering if no additional users have been set up yet.

| PreViser Oral Health Information Suite (OHIS) |                                                                      |  |  |
|-----------------------------------------------|----------------------------------------------------------------------|--|--|
| PREVISER                                      | Log In to OHIS                                                       |  |  |
| Support                                       | Username                                                             |  |  |
| MyAccount                                     | Password                                                             |  |  |
|                                               | PIN                                                                  |  |  |
|                                               | Remember me?                                                         |  |  |
|                                               | Log In                                                               |  |  |
| Home   Privacy   End User License A           | greement © copyright 2003 - 2019 PreViser Corp. All Rights Reserved. |  |  |

Enter those values, check the **Remember me?** box so your credentials will be saved in the browser memory, and click **Log In**.

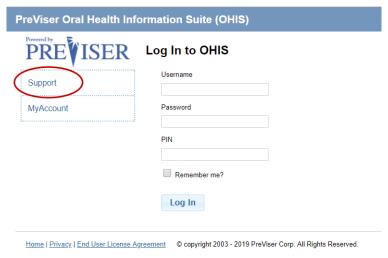

Clicking on Support will reroute the user to the PreViser website with support links to documentation, and phone and email to contact for support at <a href="https://www.previser.com/clinical-assessment-support/">https://www.previser.com/clinical-assessment-support/</a>

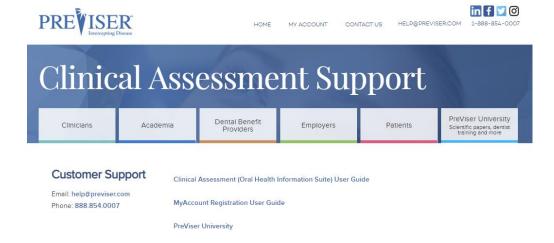

Clicking on MyAccount will redirect the user to the MyAccount application for account management.

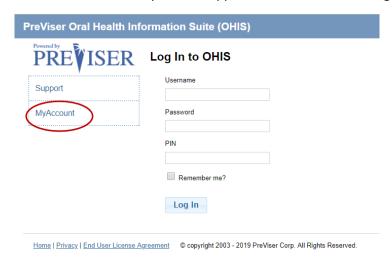

### **SETTING UP AN ENCRYPTION KEY FOR YOUR PRACTICE**

The first time you access PreViser from a computer, you will be asked to create an encryption key consisting of a minimum of 8 characters comprised of letters, numbers or special characters. The creation of your encryption key is needed, along with its combination of your username, in order to encrypt your patients' data before you transmit it over the Internet for analysis by PreViser. This is a requirement of HIPAA and is needed to protect your patients' privacy. Your data, once analyzed, is stored encrypted on PreViser servers and returned to your computer where it is decrypted using the same key.

(1) It is very important that you do not lose your encryption key, because if you do, any patient records encrypted with the lost key will not be able to be accessed by you in the future. PreViser cannot tell you what your lost key is—we can only force our system to allow you to create a new key. But again, the new encryption key will not allow you the ability to retrieve records encrypted with the lost key, so keep the key in a safe place or written down.

More information on Encryption keys can be found here:

## https://free.previser.com/

and at PreViser University located at the www.previser.com website.

Make up your encryption key, write it down in a safe place, and enter it when prompted here:

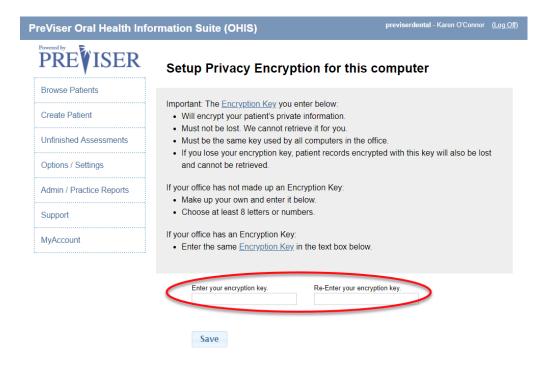

The first time you enter the value you have decided upon, this key is permanently associated with your username. You will enter exactly the same key into any other device or computer you wish to access PreViser. Once those devices or computers are registered with this key you will not be prompted for it again, UNLESS:

- 1. You change the Internet browser you are using. This is because this key is stored locally in browser memory, so if you change browsers, you will have to re-enter the key to use the new browser, or
- 2. You clear out all saved passwords and files from your browser memory. The 'look and feel' of this function differs by browser. But, if a computer that could access PreViser, but now no longer can, it may be due to clearing the browser memory and the computer no longer has the stored encryption key. When this happens, you will be prompted in OHIS to setup Privacy Encryption again for this computer, as seen in the graphic above.

3. You have clicked on Options/Settings on the left menu within OHIS and clicked "Unregister Computer."

# **Lost Encryption Keys**

As noted above, if you lose your key we cannot retrieve it for you. **However,** if you have any computer or device that can access PreViser and display patient records, that computer or device will have the key stored locally and you can view that value to find out what it is.

#### To access this function:

- 1. Go to the computer/device that can access PreViser and display patient records.
- 2. Select **Options / Settings** from the left hand navigation bar.

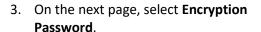

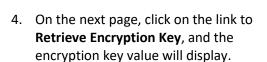

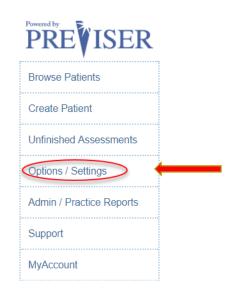

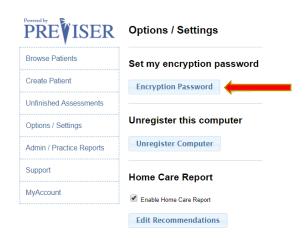

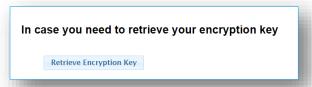

#### Lost Username or Password

If you forget your username and password, you can retrieve or reset them from My Account at <a href="https://my.previser.com">https://my.previser.com</a>. Here you will see these options:

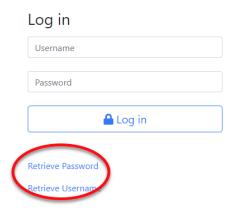

You can reset your password by clicking on the above link, or retrieve your username by clicking on that link. You must have the email address you provided when you first registered for PreViser. Don't hesitate to call PreViser support at **1.888.854.0007** for help with your account.

### **Time Out Feature**

To ensure compliance with new HIPAA IT security requirements, users of the PreViser OHIS will see a new pop-up appear after 10 minutes of data entry inactivity, and 10 minutes after that you will be automatically logged off the system if you do not click the "Continue" button. If you are automatically logged off, any unsaved data will be lost and will need to be re-entered to complete the assessment. If you believe you are going to be longer than 10 minutes away from data entry, be sure to click "Save for Later" so you do not lose any unsaved clinical data entered.

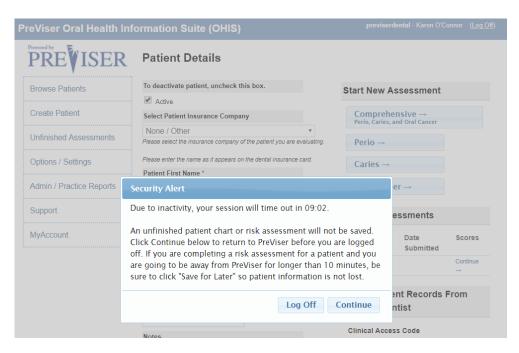

## **USING THE OHIS**

Once a computer is registered with your encryption key you will see the following Home Page:

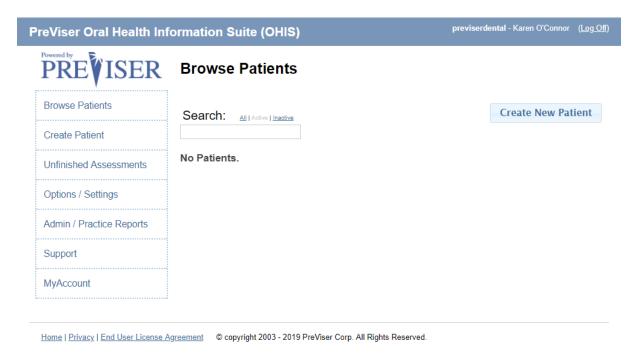

# **Creating Patients**

In order to assess a patient, a PreViser patient record must be created. Click on the **Create Patient** link or the **Create New Patient** button on the Home Page.

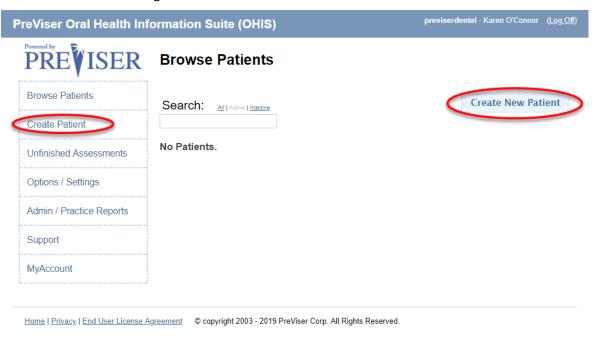

The following Patient Details page will display: **Select Insurance Company.** This field will associate the patient with a dental insurer. If you do not see the insurer of the patient listed, or if the patient is uninsured, select **None** from the drop down list.

Depending on the insurance company and the way in which they are using PreViser scores, selecting an insurer will change the appearance of the patient details page. Please see the information contained in the section on <a href="Special data fields by insurer">Special data fields by insurer</a>.

Patient First Name Required field.

Patient Last Name Required field.

**Gender: Patient identifies as** 

Required field

Patient Date of Birth: Required field.

Phone Number Optional field, rarely

collected.

Notes Optional field.

It is important to note that fields without an asterisk are not submitted to the insurance carrier, i.e., any notes added to the notes section are not viewable by the insurance carrier.

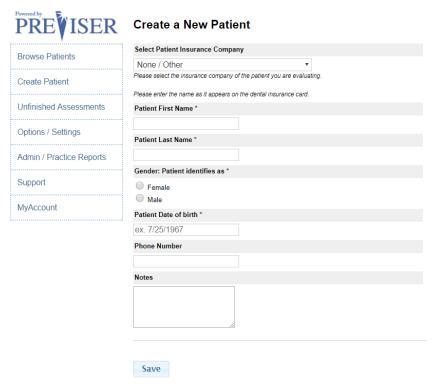

### **Patient Verification**

When an insurance company is selected, the OHIS can verify the data that you enter with the information the insurance company has on file, if the insurer has established the necessary connection to the OHIS. This can vary from one insurance company to another.

If you enter information that does not match what is in the insurance company's records, the graphic to the right will display:

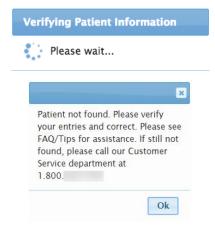

If the patient verification system of the insurance carrier is offline or unreachable, the insurance verification dialog displays, as seen in the graphic to the right here:

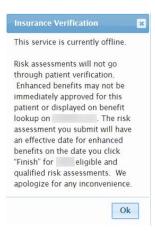

If the verification request did reach the verification service, but was not processed successfully and the verification service will send back an error message. Sometimes checking and clicking retry will send the request for verification again. However, if the user clicks "Continue Anyway," and the user enters the correct information about the patient, the enhanced benefits for the patient may not immediately be displayed or approved on the benefits lookup.

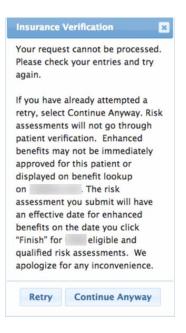

Ok

## **Patient Details Page**

Once the patient details page has been populated, click **Save.** If you selected **None** for the insurance status of the patient, you will be prompted to verify the patient is uninsured:

No insurance selected, do you want to continue?

Cancel Ok

Alert

Successfully Created Patient

Once you confirm this status, an alert message will confirm that your patient was created successfully:

Then the patient details page will display.

## Patient details page:

The following functions can now be accessed from this page:

### **Deactivate patient**

Uncheck the **Active** box and the patient record will not display on the list of active patients on the Home Page.

### **Start New Assessment**

Click one of these choices to open a Caries, Periodontal, Oral Cancer, or Comprehensive Assessment.

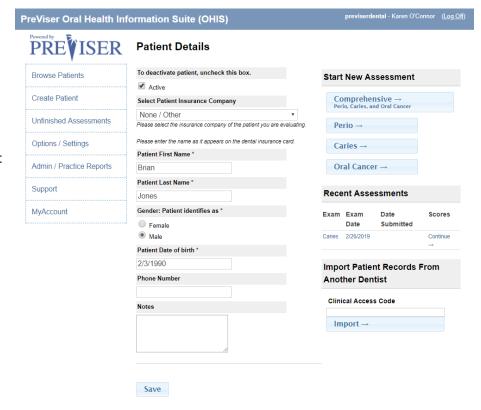

## **Patient Engagement**

If the provider selects an insurance company from the dropdown list, the provider has an opportunity to collect the patient's email address. This will allow the insurance company to send targeted messages to the patient based on the patient's risk and severity scores. To enable this feature, you must check the box to "confirm that the patient wishes to receive additional information about their oral health," and enter the patient's email address twice:

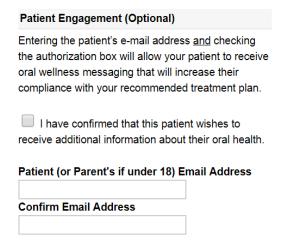

## Import Patient Records From Another Dentist

This function allows a patient who has been assessed at another office to have their PreViser assessments imported into your OHIS records.

For example, if a patient is assessed at a general dentist's office and then referred to a periodontist, the general dentist's assessment can be imported into the periodontist's OHIS records by entering the Clinical Access Code from the patient report generated by the general dentist into the periodontist's OHIS records. This report number can be found on the patient report here:

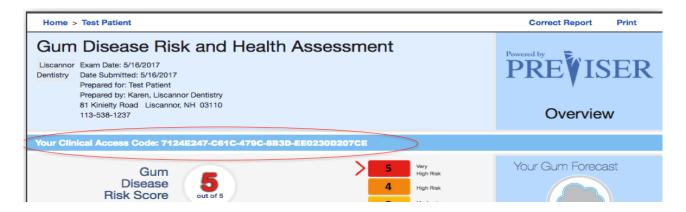

The Clinical Access Code can be entered into the patient details of the new provider's PreViser account as seen here:

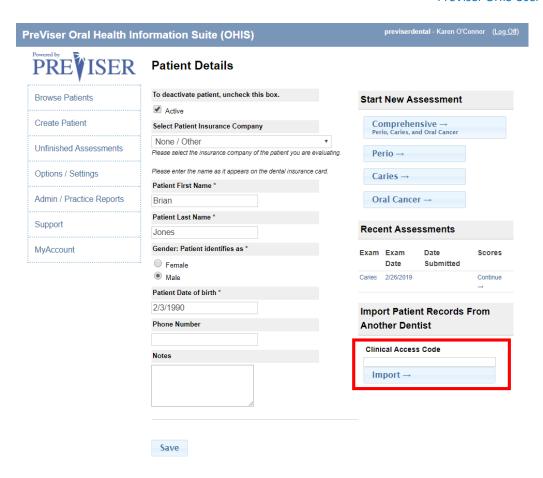

### **Recent Assessments**

Once a patient has been assessed and you return to the patient details page for that person, a new section will appear on this page that shows all prior assessments. Example:

| Recent Assessments          |              |                   |                 |  |
|-----------------------------|--------------|-------------------|-----------------|--|
| Exam                        | Exam<br>Date | Date<br>Submitted | Scores          |  |
| <sup>C</sup> Caries         | 2/26/2019    | 2/26/2019         | R:5<br>D:100    |  |
| <sup>C</sup> Perio          | 2/26/2019    | 2/26/2019         | R:5 D:97<br>S:0 |  |
| <sup>C</sup> Oral<br>Cancer | 2/26/2019    | 2/26/2019         | R:5             |  |
| Oral<br>Cancer              | 2/26/2019    | 2/26/2019         | R:5             |  |
| Perio                       | 2/26/2019    | 2/26/2019         | R:5 D:82<br>S:0 |  |
| Caries                      | 2/26/2019    | 2/26/2019         | R:5<br>D:100    |  |

The type, date and scores for the assessment are shown, where

R = the risk of the patient for the disease type; and

**D** = the restorative needs or periodontal disease severity scores;

**S** = is the periodontal disease stability score for the patient.

Where **Continue** -> appears instead of scores, this will be an assessment that was not completed but <u>saved to complete</u> <u>later</u>. Clicking on a "Recent Assessment will return to the Oral Health Report corresponding to the assessment done at that date. **Note:** If you select to <u>Model This Patient</u>, the assessment will not appear in this section because modeled assessments are not recorded in the PreViser database and disappear once you close the modeled patient report.

### Assessing a patient

Once a patient record has been created, you can perform a clinical PreViser assessment on that patient by clicking on which assessment you wish to perform.

### **Caries Assessment**

If the Caries link is clicked, the following page displays:

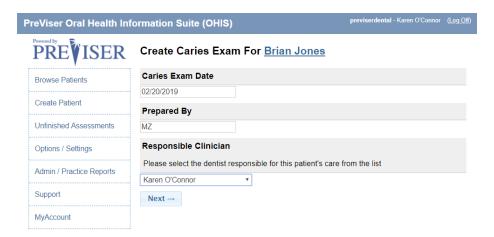

#### **Caries Exam Date**

This is the date the assessment was performed. The current date is the default date for this field. Generally this is going to be within a day or so of when the assessment data is entered. However, clinicians may wish to create a record of the patient's PreViser scores by entering data from prior examinations. You can adjust the exam date to reflect the prior dates with corresponding clinical information for those dates.

Note that if the exam date is more than 90 days in the past for a finished assessment, the Correct function is disabled.

### **Prepared By**

This is the person who is doing the assessment, which always should be the clinician logged in to OHIS with their PIN.

Once these fields are populated, click Next.

To calculate the risk of caries as well as a numeric value for the restorative needs of the patient, you must provide a number of clinical observations. The information that needs to be provided changes as the age of the patient changes. This is because juveniles with deciduous teeth will have different risk factors to those of older patients. You will only need to answer those questions that pertain to the age of the patient being assessed. A comprehensive list of these questions follows:

# Which teeth have most recently been in the mouth for at least 12 months?

Target tooth for patients up to age 18. Possible choices include Primary incisors; Primary molars; Permanent first molars; Permanent second molars; or Premolars.

For the most recently erupted tooth described above, what is its status?

Possible choices include Sound or sealed or only occlusal restorations; Have interproximal restorations; Have pits, fissures or other defects; Show early decalcification or are carious.

## How many months has the patient been without primary caries or an incipient caries lesion?

Possible answers include 36 or more months; 24 - 35 months; 12 - 23 months; or 1 or more teeth have had caries in the last 12 months. Primary caries is defined as the first carious lesion on a tooth surface, and not one beneath or at the margin of a restoration.

### Liquids containing sugar are given in crib or bed by bottle or consumed during the day in a Sippy cup

Will appear for small children only. Possible responses include Yes; No.

### Parent or caregiver is low socioeconomic status or health literacy

Will appear for small children only. Possible responses include Yes; No.

## Mother or caregiver has been caries free for less than 12 months

Will appear for small children only. Possible responses include Yes; No.

### 1 or more teeth have an exposed root

Will appear for adults only. Possible answers include Yes; No.

## Bacteria culture includes elevated MS and/or LB level

Possible answers include Yes; No; or No culture or test is available.

### How many erupted teeth are present in the oral cavity?

The number of erupted teeth excludes third molars and is limited to a maximum of 28 teeth.

### How many natural teeth have any type of restoration, including crowns and veneers?

The number of erupted teeth excludes third molars and is limited to a maximum of 28 teeth. Implants are excluded from this count.

## How many natural teeth currently require treatment because of caries or a defective restoration?

The number of natural teeth that require treatment because of caries or a defective restoration excludes third molars and is limited to the number of erupted teeth answered previously.

### How many natural teeth have primary caries or an incipient caries lesion?

Possible answers include 0 (none); 1 or 2; 3 or more.

## **Clinical Conditions**

Indicate by checking a box if any of these conditions exist:

- Oral hygiene improvement is needed
- Dry mouth or inadequate saliva flow

# **Treatment History and Considerations**

Indicate by checking a box if any of the following is true about the patient:

- Dental care frequency is NOT as regular as advised
- Developmental problems or special health care needs
- Teeth have been extracted due to caries in last 6 months
- Fluoride varnish applied in last 6 months
- Has orthodontic appliance, space maintainer, or obturator
- Snacks or beverages containing sugar are consumed between meals 4 or more times per day
- Patient drinks fluoridated water
- Nonprescription fluoride products other than water are used
- Chlorhexidine used for at least 1 week per month for last 6 months (appears only for age 8 and older)
- Xylitol products have been used 4 times daily for last 6 months (appears only for age 8 and older)

- Calcium & phosphate toothpaste has been used during last 6 months (appears only for age 8 and older)
- Recreational drug/alcohol use (appears only for age 8 and older)
- Has had a major change in health (heart attack, stroke, etc.) (appears only for age 19 and older)

### **Report Options - Caries**

When the clinical data and observations have been indicated, you have a few options on how you would like the data handled and how the report, if submitted, will appear.

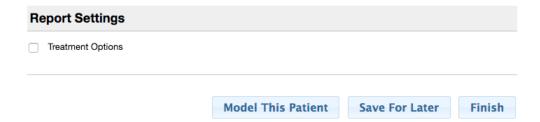

# **Treatment Options**

If this box is checked, possible treatment options that will address the clinical conditions indicated will be available for viewing or printing. These will appear on page two of the patient report, for example:

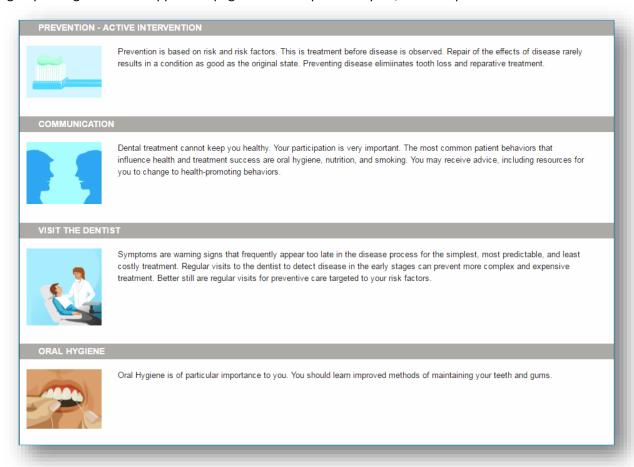

#### **Model This Patient**

Selecting this option will submit the data you provided to the PreViser web service and return scores on a patient report. However, these scores will not be recorded <u>anywhere</u>, (i.e., saved for access at a future date). They will not be transmitted to an insurance company, nor will they appear in the patient record within the OHIS. The purpose of this function is to show the patient what their PreViser scores will be if they accept the treatment indicated and can be used to stimulate high levels of case acceptance.

#### **Save For Later**

This option will save the assessment data as you have entered it but will not submit the data to the PreViser web service. The saved assessment will be accessible in the Unfinished Assessments file available from the Home Page.

The saved assessment is also accessible within the Patient Details screen listed under "Recent Assessments," as seen in the graphic below. It will display with the exam date, no date submitted, and the word "continue," indicating the assessment has yet to be completed.

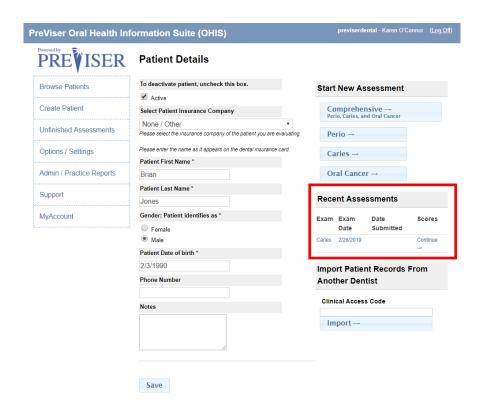

The "Save for Later" function can be used to prepare a patient assessment before the patient presents (see <u>Best Practices</u>). This can save time in a busy examination day as many of the data requested can be filled out in advance from the patient chart and saved to be completed during the examination.

#### **Finish**

If this option is selected, the data you have recorded will be submitted to the PreViser web service and a patient report will be returned including the Report Settings you have indicated.

### The Caries/Restorative Patient Report

An example of the full Caries Patient Report can be found in Appendix A.

### **Report Header**

The top of the report includes the name of the patient as well as other information and functionality:

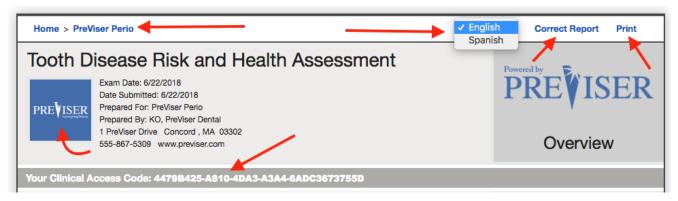

#### Home

Clicking this link at the top of the report returns you to the PreViser Browse Patient List.

#### **Patient Name**

Clicking this link at the top of the report returns you to the patient details page for the patient being assessed.

## **English/Spanish translation toggle**

Clicking on English will display the report in English. Clicking on Spanish will display the report in Spanish.

### **Correct Report**

Clicking this choice returns you to the data collection form for the inputs that generated the report. You would use this if you think you made an error in entering the clinical observations. If you wish to correct a report, click this link and make whatever changes you need to, then click **Finish** to resubmit the assessment. A corrected report will replace the incorrect report when the data is being sent to an insurance company for oral health communication or benefit determination.

### **Print**

Clicking this choice will direct the report to a printer.

### **Picture**

As described <u>above</u>, whatever image meeting the specifications described will be displayed on the patient report. Generally, this will be an image of the dentist, staff, or the office.

### **Clinical Access Code**

This code can be used to share the report with another PreViser provider office.

### **Caries Risk**

The PreViser patient reports are designed to give the patient clear scores for oral disease risk and severity. For caries, the report delivers a 1 to 5 score for caries risk based on the Caries Management by Risk Assessment (CAMBRA) approach to risk determination. This score is a reflection of the likelihood that the patient will experience new caries, or that existing restorations will become defective. The OHIS caries risk method expands the concept of CAMBRA, which predicts primary caries, to include secondary caries. Example:

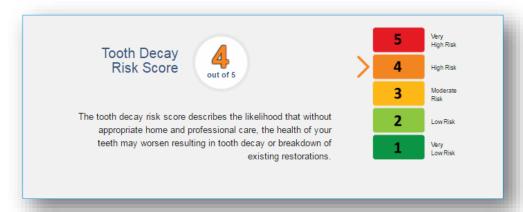

In this example, the patient presents with a High risk of new defects and would then be a prime candidate for adult sealants, fluoride treatments and regular dental care. This score can be used to help the patient understand why professional oral care is so important.

#### **Restorative Needs Score**

This score is a reflection of the current status of the dentition on a 1 to 100 scale where:

- A score of 1 is a pristine dentition without carious lesions or any restorations
- A score between 2 and 9 is a sound dentition with no current defects but with an increasing percentage of the total dentition in a restored state as the score increases from 2 to 9
- A score between 10 and 100 represents a dentition with current active treatment needs, either due to a new
  carious lesion or because an existing restoration is defective. As the score becomes greater, a greater
  percentage of the total dentition is affected by a defect. A score of 100 would indicate that all teeth in the
  dentition have a defect.
  - Example: If a patient has only one tooth remaining, and that tooth had a lesion, the restorative needs score would be 100. When restored, the score would drop to 9.
  - Example: If a patient has a full dentition, and one tooth had a lesion the restorative needs score would be 10. When restored, the score would drop to 2.
  - o Example:

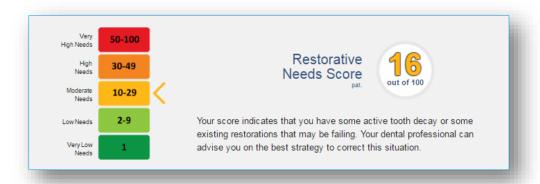

In this example, the patient presents with Moderate Needs as indicated by a restorative needs score of 16. This equates to up to three defects that require therapeutic intervention.

In addition to a risk and restorative needs score, the caries patient report includes other elements of interest.

#### **Tooth Forecast**

This pictorial helps describe the overall prognosis for the patient *IF* they do not accept the preventive and therapeutic interventions recommended. For the patient with the risk and restorative needs scores shown above, the Tooth Forecast would display as:

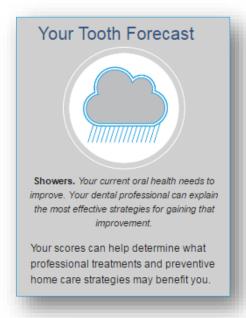

### **Tooth Health and You**

This section gives the patient a quick summary of strategies that can help improve their oral health. Example:

### Tooth Health and You.

Knowing your risk of tooth decay and the current health of your teeth is the first step in maintaining or improving the health of your teeth. Here are the other simple steps you can take

- Talk to your dentist about managing the risk factors that may contribute to tooth decay
- You can help prevent tooth decay by following these tips:
- Brush twice a day with fluoride toothpaste
- Clean between your teeth daily with floss or an interdental cleaner

## **What Changed**

This section of the report shows the patient what has happened to their risk and restorative needs scores over time. It is a powerful motivator for patient compliance as it shows what the impact of your professional care has been, or if the patient has not been compliant, what the negative impacts of that non-compliance may be. Example:

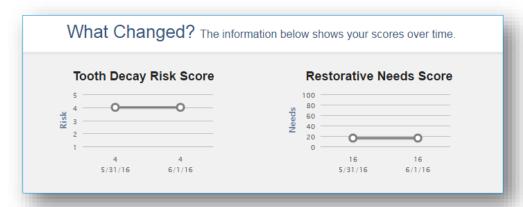

## **Treatment Options**

As discussed above, this section of the report describes the preventive activities that may be helpful to improving the patient's oral health. It can be optionally printed by checking the box in the <a href="Report Settings">Report Settings</a> section.

## **Clinical Inputs**

This final section of the report lists the data you provided that were used to calculate the report scores. It is not intended to be shared with the patient, so generally is not printed for the patient to take home, but can be used to understand why scores are calculated as they are. Example:

| Caries Risk:                                                                                   | 4                                                        | Restorative Needs:                                                                                                    | 16                                                                                        |
|------------------------------------------------------------------------------------------------|----------------------------------------------------------|----------------------------------------------------------------------------------------------------|-------------------------------------------------------------------------------------------|
| Visible Teeth:                                                                                 | 26                                                       | Teeth with restorations:                                                                                                    | 14                                                                                        |
| Teeth with Caries:                                                                             | 2                                                        | Primary Caries:                                                                                                    | 0 (None)                                                                                  |
| or more teeth have an exposed root:                                                            | [X] No                                                   | How many months has the patient<br>been without primary caries or an<br>incipient caries lesion? Primary caries<br>is the first carious lesion on a tooth<br>surface, not one beneath or at the<br>margin of a restoration.: | [] 36 or more  [X] 24-35 [] 12-23 [] 1 or more teeth has had caries in the last 12 months |
| acteria culture includes elevated MS<br>and/or LB level?:                                      | [ ] Yes<br>[ ] No<br>[X] No culture or test is available | Snacks or beverages containing<br>sugar are consumed between meals 4<br>or more times per day:                                                                                                    | [] Yes<br>[X] No                                                                          |
| Patient drinks fluoridated water:                                                              | [X] Yes                                                  | Nonprescription or prescription fluoride products other than water are used:                                                                                                    | [ ] Yes<br>[X] No                                                                         |
| hlorhexidine used for at least 1 week<br>per month for last 6 months :                         |                                                          | Xylitol products have been used 4 times daily for last 6 months:                                                                                                    | [ ] Yes<br>[X] No                                                                         |
| alcium & phosphate toothpaste have<br>been used during last 6 months:                          |                                                          | Recreational drug/alcohol use:                                                                                                    | [ ] Yes<br>[X] No                                                                         |
| Has had a major change in health<br>(heart attack, stroke, etc.) during the<br>past 12 months: | [ ] Yes<br>[X] No                                        | Oral hygiene improvement is needed:                                                                                                    | [X] Yes [ ] No                                                                            |
| Dry mouth or inadequate saliva flow:                                                           | [X] Yes<br>[] No                                         | Dental care frequency is NOT as regular as advised:                                                                                                    |                                                                                           |
| Development problems or special health care needs:                                             |                                                          | Teeth have been extracted due to caries in last 36 months:                                                                                                    |                                                                                           |
| Fluoride varnish applied in last 6 months:                                                     |                                                          | Has orthodontic appliance, space maintainer, or obturator:                                                                                                    |                                                                                           |

### Pre-loading values from prior assessment

After the first caries risk/restorative needs assessment has been done, the OHIS allows you to pre-load prior entered values from a previous assessment. This saves a great deal of time, as it allows you to only address clinical conditions that have changed since the last assessment. On recall, selecting the Caries assessment from the patient details page will display this screen:

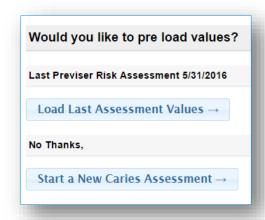

If you wish to pre-load prior examination values, just click the **Load Last Assessment Values** and then just update those observations that have changed. Alternately, you can begin an entirely new assessment by clicking "Start a New Caries Assessment."

#### **Periodontal Disease Assessment**

From the Patient Details page, you can perform a periodontal disease risk and severity assessment by clicking the **Perio** link:

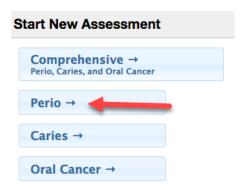

The following information is required to perform a periodontal disease risk and severity assessment:

### **Perio Exam Date**

This is the date the assessment was performed. The current date is the default date for this field. Generally this is going to be within a day or so of when the assessment data is entered. However, clinicians may wish to create a record of the patient's PreViser scores by entering data from prior examinations. You can adjust the exam date to reflect the prior dates with corresponding clinical information for those dates.

Note that if the exam date is more than 90 days in the past for a finished assessment, the Correct function is disabled.

## **Prepared By**

This is the person who is doing the assessment, which always should be the clinician logged in to OHIS with their PIN.

### **Smoking Status (cigarettes only)**

If the patient never smoked, leave the default box checked. However if the patient currently smokes or has smoked in the past, check the appropriate boxes.

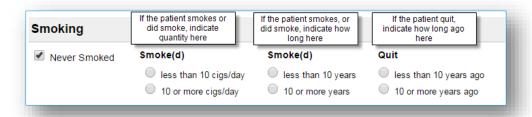

Question: Why aren't pipes, cigars, and smokeless tobacco included in this question?

**Answer:** PreViser only uses research data for weighting different risk factors. These other forms of tobacco have not yet been researched, so PreViser algorithms cannot properly weight them as risk factors.

#### **Diabetic Status**

If the patient is diabetic, and based on HbA1c %, indicate the current level of diabetic control.

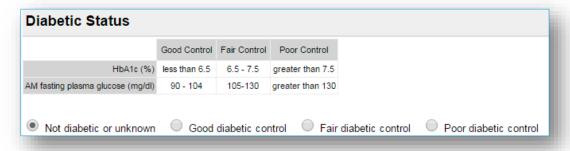

### **General Observations**

Indicate by checking a box if any of the following is true about the patient:

- Oral hygiene improvement is needed
- Scaling and root planing for any tooth has been done
- Furcation involvements exist
- Vertical bone lesions exist
- Dental care frequency is NOT regular as advised
- Periodontal surgery for pockets has been done
- Subgingival restorations are present
- Subgingival calculus detected by x-ray or exam

### Deepest Pocket Per Sextant from the Gingival Margin to the Base of the Sulcus

One of the advantages of the PreViser OHIS is that it can calculate a scientifically valid periodontal severity description with sextant measurements for the deepest pocket per sextant rather than a full mouth description. As a result, most hygienists will perform a periodontal assessment to discover the deepest pocket. Once this clinical assessment is completed, enter the deepest pocket per sextant encountered. Four responses per sextant are possible:

- All pocket depths within the sextant are less than 5 mm
- At least one pocket within the sextant is 5 7 mm
- At least one pocket within the sextant is greater than 7 mm
- There are no teeth in the sextant

In addition, if bleeding occurs in the sextant on probing, note this by checking the appropriate box.

### X-ray Distance from CEJ to Bone Crest

As is the case with pocket depths, only the greatest distance between the CEJ and the bone crest needs to be recorded. These measurements are made simply by a visual inspection of the bite wing x-rays. Five responses per sextant are possible:

- All distances within the sextant are less than 2 mm. This would visually appear to be normal bone height.
- At least one distance within the sextant is 2 4 mm. This would visually appear to be between normal and
  excessive bone loss.
- At least one distance within the sextant is greater than 4 mm. This would visually appear to be excessive bone loss.
- There are no teeth in the sextant.

In addition, for the anterior sextants if no x-ray is available, check the appropriate box. Severity scores can still be calculated without anterior measurements, although with a slight decrease in accuracy.

### **Report Options - Perio**

Once the data input form for the perio risk assessment is completed similar options to the Caries patient report can be made:

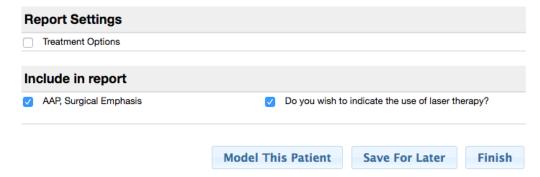

#### **Treatment Options**

This is a selectable feature and if the box is checked suggested treatments will be included in the report. These options address specific clinical defects noted and are stack ranked as to effectiveness on a scale including **Generally Most Effective**; **May be Most Effective**; and **Less Likely to be Most Effective**. Example:

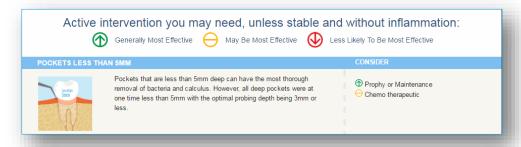

As noted on the report, these possible therapeutic recommendations will apply unless the patient is "stable and without inflammation." This exception is noted since a patient may have residual pocketing or bone loss but lack current inflammation, so active intervention is not needed in preference to maintenance procedures.

As in the case of the Caries assessment, Home Care is an enhancement.

## **AAP, Surgical Emphasis**

If you are a periodontist, perform your own surgeries as a general dentist, or prefer to refer patients with periodontitis to a periodontist you may wish to check this box. The effect will be to elevate for consideration surgical options for therapy consistent with AAP guidelines.

# Do you wish to indicate the use of laser therapy?

If lasers are part of your armamentarium, you can check this box and an additional message will appear in the Treatment Recommendations section. Example:

Our office uses the latest in laser technology to ensure the best outcome for our patients. The use of lasers may influence which therapy is the most suitable for you.

Model This Patient, Save for Later and Finish all function the same as they do for the Caries assessment report.

### **The Perio Patient Report**

Similar to the Caries Report, the Perio patient Report offers the same features for <u>English/Spanish report translation</u>, <u>Correcting</u>, <u>Printing</u>, and <u>Image Insertion</u>. An example of the full Perio Patient Report can be found in <u>Appendix A</u>.

#### **Periodontal Disease Risk**

The PreViser patient reports are designed to give the patient clear scores for oral disease risk and severity. For periodontitis, the report delivers a <u>scientifically validated</u> 1 to 5 score for perio risk. This score is a reflection of the likelihood that the patient will develop periodontitis, or that existing perio severity will worsen. Example:

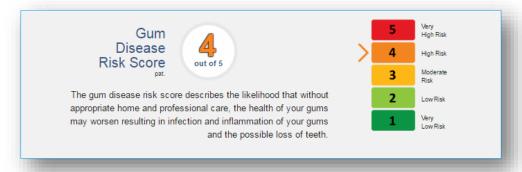

### **Periodontal Disease Severity**

This score is a reflection of current perio severity on a 1 to 100 scale where:

- A score of 1 is perfectly healthy mouth without bleeding, pocketing or bone loss;
- A score between 2 and 3 indicates sextant bleeding on probing (gingivitis) but no pocketing or bone loss;
- A score between 4 10 indicates mild periodontitis;
- A score between 11 36 indicates moderate periodontitis;
- A score between 37 100 indicates severe periodontitis.

Within each of these ranges the condition varies between localized to generalized, and each increment in the score represents a measurable improvement or deterioration in periodontal status. Example:

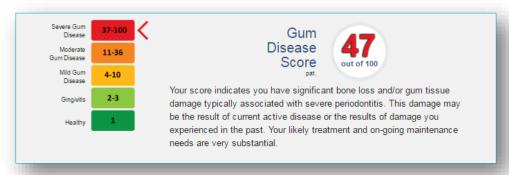

**Hint:** A patient who has experienced periodontitis and bone loss won't grow back that bone, so their score can never return to a score of "1." However, without inflammation, the patient can be considered to be 'Stable' in the sense that they are not suffering from continuing deterioration or current inflammation.

### **Periodontal Disease Stability**

This score is a reflection of how long the patient has been stable with unchanged scores. The purpose of this score is to "reward" and motivate patients whose risk and severity scores are constant by having their stability continue to climb. The score will always start at a baseline of zero, and continue to rise at a maximum of 10 points per year, not exceeding 100 points which represents 10 full years of periodontal stability. The graphic below indicates that the patients' periodontal status has remained stable for 4 years. If the patient was stable for 4.5 years, the patient's score would be 45. If the patient's periodontal status regresses, or the patient's exhibits periodontal bone loss, the gum health stability score would reset to zero. Example:

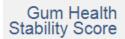

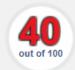

This score is an indication of how long your gum health has been stable, which is 0 at your first gum disease assessment. For subsequent assessments, your score will increase to a maximum of 100 if the condition of your gums is stable or improved. A zero stability score after treatment may mean more treatment could be beneficial.

### What changed?

As with the caries assessment report, this section shows how the patient's periodontal disease risk and severity have changed over time, and illustrate the value of compliance with recommended treatments, or the consequences of a lack of compliance. Example:

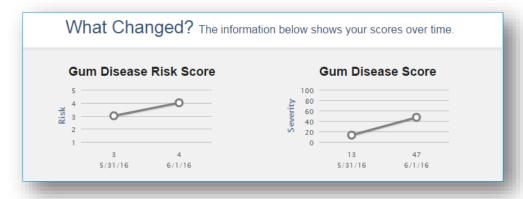

Similar to the Caries assessment report, the Oral Health Forecast includes a pictorial description of a Gum Forecast:

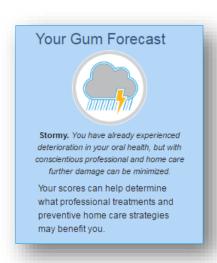

As well as a brief guide to how to improve one's periodontal health:

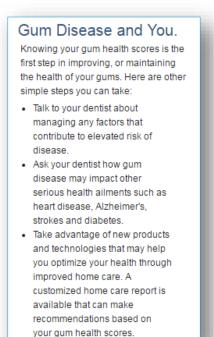

If <u>Treatment Options</u> were indicated to be included in <u>Report Settings</u> before the data was submitted to PreViser, those print, followed by the Clinical Inputs you provided that generated the scores shown on the report.

### **Oral Cancer Risk Assessment**

From the Patient Details page, you can perform oral cancer risk assessment by clicking Oral Cancer:

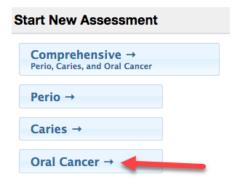

The following information is required to perform an oral cancer risk.

### **Oral Cancer Exam Date**

This is the date the assessment was performed. The current date is the default date for this field. Generally this is going to be within a day or so of when the assessment data is entered. However, clinicians may wish to create a record of the patient's PreViser scores by entering data from prior examinations. You can adjust the exam date to reflect the prior dates with corresponding clinical information for those dates.

Note that if the exam date is more than 90 days in the past for a finished assessment, the Correct function is disabled.

### **Prepared By**

This is the person who is doing the assessment. Usually this is a hygienist, but it can be any person responsible for the accuracy of the assessment data.

## Has History of oral cancer

Check the box if this applies to the patient.

### **Cigarette Smoking**

If the patient never smoked cigarettes, leave the default box checked. However if the patient currently smokes or has smoked in the past, check the appropriate boxes. If mistakenly you have selected that the patient is a smoker, or has quit when they have not yet quit, you can clear all fields by checking the "never smoked" box on the left.

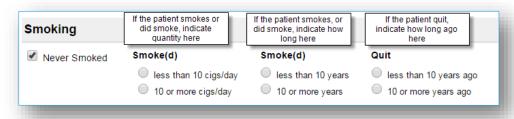

### Pipes/Cigars

If the patient never smoked pipes or cigars, leave the default box checked. However if the patient currently smokes or has smoked pipes or cigars in the past, check the appropriate boxes, indicating how much they smoked, how long they smoked and if they have quit, how long ago they did quit.

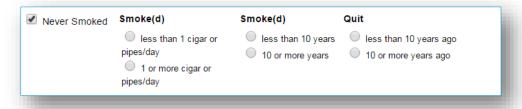

### **Smokeless (Chewing) Tobacco**

If the patient never used smokeless tobacco, leave the default box checked. However if the patient currently uses or has used smokeless tobacco in the past, check the appropriate boxes, indicating how much they used, how long they used and if they have quit, how long ago they did quit.

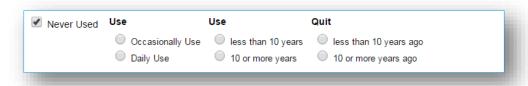

### Alcohol Use (Average number of drinks consumed in the past year)

Using the definition of what constitutes a "drink" below, indicate whether the patient is a non-drinker or the number of drinks per day consumed.

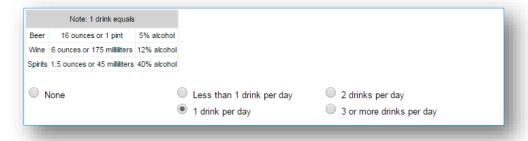

## **Report Settings**

If you wish to have **Treatment Options** included in the report, check that box. <u>Model This Patient</u>, <u>Save For Later</u> and <u>Finish</u> all function the same as with the caries or perio assessments.

## **The Oral Cancer Risk Report**

Similar to the Caries and Perio Reports, the Oral Cancer patient Report offers the same features for <u>English/Spanish</u> report translation, <u>Correcting</u>, <u>Printing</u>, and <u>Image Insertion</u>. An example of the full Oral Cancer Patient Report can be found in Appendix A.

### **Oral (Mouth) Cancer Disease Risk**

The PreViser patient reports are designed to give the patient clear scores for oral disease risk and severity. For oral cancer, the report delivers a risk score from 1 to 5. This score is a reflection of the possibility that the patient will experience an oral cancer lesion. Example:

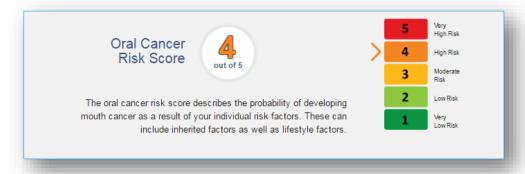

**Note:** Because a person has elevated risk for mouth cancer does not mean they are likely to experience this terrible, if infrequent disease. Rather it means that they have exhibited risk factors that increase the possibility of developing the disease. It is helpful to explain to a patient that just because your home is at elevated risk for catching on fire due to the proximity of flammable brush or trees surrounding the home it doesn't mean the house will catch on fire - just that the risk factors increase that possibility. The oral (mouth) cancer risk score is designed to encourage the patient to reduce the risk factors associated with the disease, like the use of smokeless tobacco or alcohol.

The oral (mouth) cancer report includes a clear explanation of what oral cancer is and how important your services can be in the early detection of the disease. Example:

# What is oral cancer?

Oral cancer is a cancer that develops in any part of your mouth. This includes your tongue, under your tongue, your gums, your lips, the roof of your mouth, and inside your cheeks.

**Finding oral cancer saves lives:** Mouth cancer can be cured if detected early, when it has just started to develop. Treatment for the early stages may not require surgery, although if the disease spreads, surgery is likely to be necessary.

#### The early signs of oral cancer

- · A red or white patch that lasts for more than three weeks
- · An ulcer that lasts for more than three weeks
- . A lump or swelling that lasts for more than three weeks

Many of these early signs might seem similar to normal problems in your mouth. However, normal problems will clear up by themselves in two or three weeks. Problems that last for three weeks or longer should be brought to the attention of your dentist.

Thanks to King College London and Dr. Crispian Scully for their contribution to the content of this report. Note: ALL types of "screening" can produce false negatives/positives and NO algorithms are 100% effective.

As is the case with Caries and Perio, this report also shows a pictorial representation of an Oral Forecast. Example:

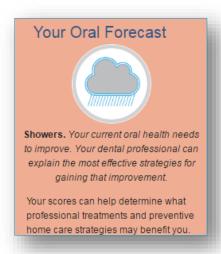

Finally, a brief discussion of Oral Cancer and You is provided. Example:

#### Oral Cancer and You.

#### Am I at risk?

Anyone can get oral cancer. The most common factors for oral cancer are:

- · Over 40 years of age
- Use of any type of tobacco product
- · Regularly drink alcohol
- . Exposure to the HPV virus

#### How do I reduce my risk?

Lifestyle factors like tobacco, alcohol use and poor dental hygiene can be managed with a subsequent reduction in the risk of mouth cancer. In addition, recent research has indicated that exposure to the HPV 16 virus that can be sexually transmitted is a significant risk factor for oral cancer, and may be responsible for the increasing incidence of mouth cancers in younger populations.

If you select **Treatment Options** in **Report Settings** before submitting the clinical data to generate the report, those recommendations will be included. **Clinical Inputs** will also display and can be printed optionally to help guide the patient on what risk factors may be elevating their risk scores.

## **Comprehensive Assessment**

The comprehensive assessment includes the questions from all three assessments (caries, perio, and oral cancer). It would typically be done as the first PreViser assessment on a patient; or when a patient first presents for services; or on request from an insurer. It combines the caries, perio and oral cancer assessments into one document, and while it takes time to complete, provides a comprehensive guide to the complete treatment plan a new or existing patient will benefit from. On submittal, the comprehensive report is returned in the form shown in <u>Appendix A</u> of this document.

#### **Unfinished Assessments**

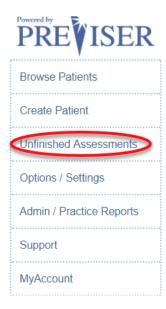

Accessed through the left hand navigation bar, the **Unfinished Assessments** link give access to all assessments you elected to <u>Save For Later</u> rather than <u>Modeling</u> or <u>Finishing</u> the assessment. Example:

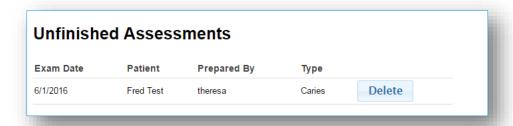

By clicking on the assessment line, the data input page for the unfinished assessment will open and you can then provide the missing information prior to submitting the assessment by clicking **Finish**. Alternately, you can delete the assessment by clicking the **Delete** button.

#### **PreViser OHIS User Documentation**

#### **Options / Settings**

Option / Settings provides three functions: setting/retrieving your encryption password, unregistering this computer, and for Primary Users/Admins, editing recommendations within the Home Care Report.

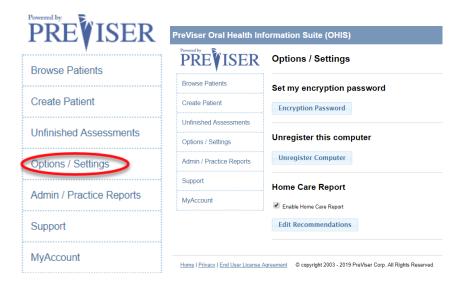

#### Set my encryption password

As described <u>above</u>, this encryption key is central to PreViser's ability to protect your patient information. Clicking on this link displays the same screen that is launched automatically when you first try to access PreViser from a computer or device that does not yet have an encryption key entered. However, if the computer or device already has a key stored in local browser memory, an additional option to retrieve the encryption key from local memory is also available.

To retrieve the stored key, click the **Retrieve Encryption Key** link and the key will display.

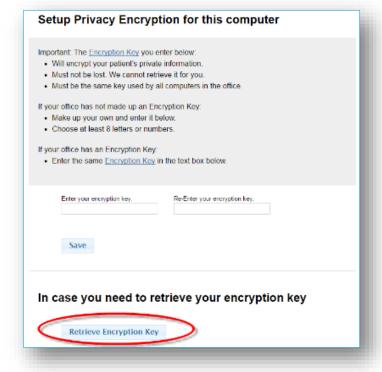

#### **Unregister Computer**

This function allows you to remove the stored encryption key from local browser memory storage. This feature is rarely used, but may be useful when one wishes to access another username's PreViser account from a computer already registered with an encryption key associated with a different username.

If you wish to remove the store key, click the **Unregister Computer** link, then confirm by clicking the link below:

# You are about to Unregister this computer

Caution: This will erase the encryption key associated with this browser and computer. This will mean that you will need to re-enter the encryption key before you can access any patient records created with that encryption key.

**Unregister Computer** 

**Warning:** Do not unregister the computer unless you know what the key being removed is. You can access that key as described in the previous section.

#### **Home Care Report**

The professional recommendation for self-care and home care products is a critical component in optimizing patient oral health outcomes. To assist OHIS users systematize their home care recommendations for these products and instructions on how to use these products, a Home Care Report option is automatically enabled for all users. However, the Home Care Report options can be changed only by Admin OHIS users.

To view and edit the default recommendations, click on edit recommendations.

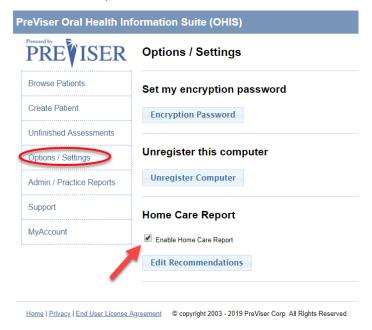

You have the option of making product recommendations for six risk categories – caries risk 1 or 2 (very low and low), caries risk 3 (moderate), caries risk 4 or 5 (high and very high), perio risk 1 or 2 (very low and low), perio risk 3 (moderate), and perio risk 4 or 5 (high and very high). Within these risk categories there are seven different product categories that you can optionally suggest as beneficial for a given risk category – Toothpaste, Mouth Rinse, Manual Tooth Brush, Power Tooth Brush, Interdental Device, Prescription Toothpaste and Prescription Mouth Rinse.

#### PreViser OHIS User Documentation

For the initial launch of the Home Care Report, we collaborated with Colgate, who provided images and text to go along with the products that they believe you might consider for a given risk and product category. However, you are free to recommend any alternative product you think best for your patients.

When you click on Edit Recommendations, you will see this screen:

# **Home Care Report Recommendations**

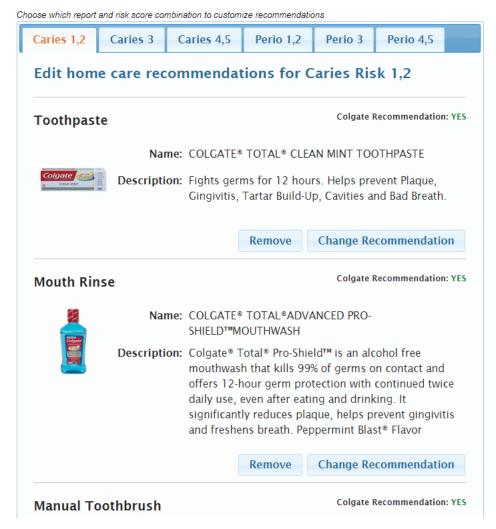

At the top of this page, you'll see the different risk categories arranged as tabs on the page. Within each risk category are the seven product categories that allow you to manage in one of four ways:

First, you can default to the recommendation Colgate has made for the products they believe are appropriate for the risk category.

Second, you can remove a recommendation for a product category altogether by clicking on "Remove".

Third, you can alter the recommendation for a risk and product category by clicking "Change Recommendation."

Fourth, if a product category has no default recommendation, you can add one by clicking "Add".

#### **Changing or Adding Product Recommendations**

If you prefer to recommend another or add a product for a risk category and click on Change Recommendation you will see this screen:

# **Home Care Report Recommendations**

Mouth Rinse >

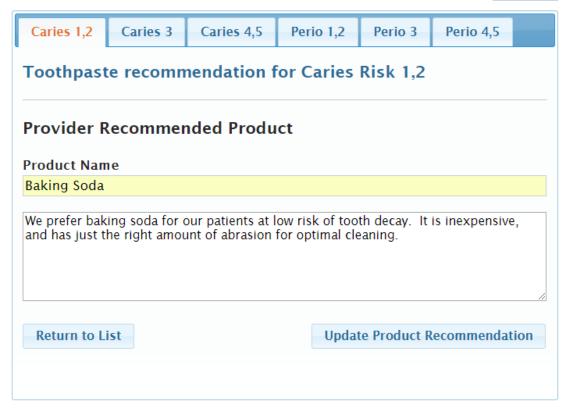

Here you can enter the name of the product you prefer over the default recommendation, and provide whatever text you think appropriate. If you click on "Return to List," your edits will not be saved and you will be returned to the prior screen. If you click "Update Product Recommendation," your edits will be saved, and you will see this screen:

## **Home Care Report Recommendations**

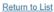

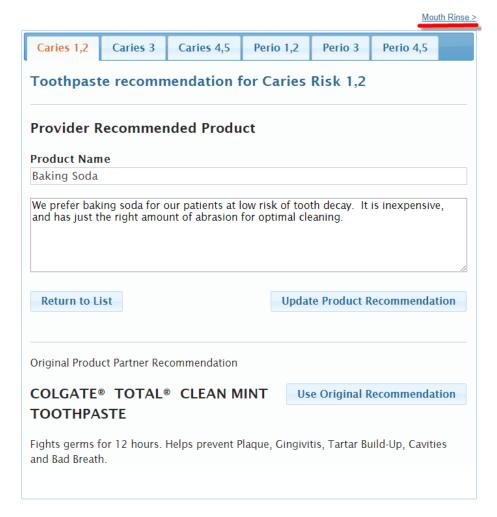

If you change your mind on wording, or wish to revert to the original default product recommendation, you can either makes changes to your recommendation, or click the "Use Original Recommendation" box.

You can set up your recommendations easily for a product category by clicking on the tabs to scroll through the different risk categories, or click on the highlighted category link in the upper right hand corner to scroll through the product categories for a given risk category.

#### **Generating the Home Care Report**

When you are finished setting up the products you wish to recommend for each risk category, you can proceed to generate Home Care Reports for your patients as part of their OHIS assessment. You will see a new button in the header of the report:

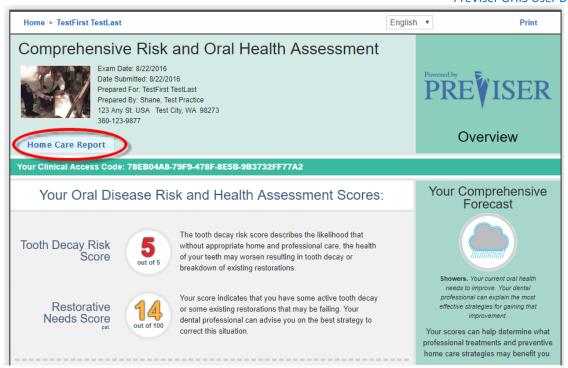

When you click on this new link, the following screen will display:

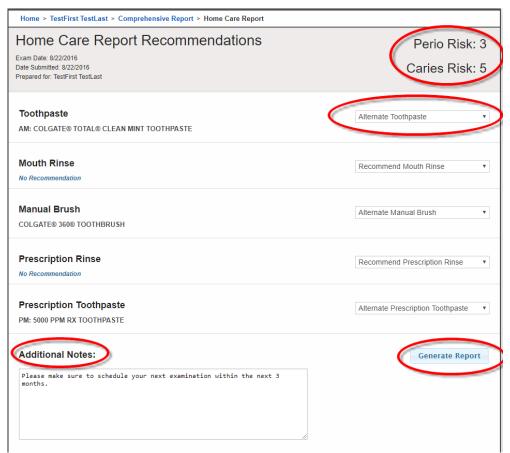

In this example, the patient presents with perio risk of 3 and caries risk of 5 as a result of a comprehensive assessment that generates scores for caries, periodontal disease and oral cancer. Recommendations that are automatically made when both perio and caries risk scores are present use the following logic:

#### **PreViser OHIS User Documentation**

Whatever the highest risk is, use the recommendations for that risk category. If both perio and caries risk scores are the same value, use the caries risk product recommendations.

On this "intermediary screen" you have a couple of options. First, you can change the product being recommended from the matrix you set up by selecting a different product from the drop down list:

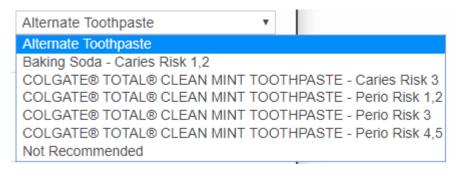

You can also add notes that will appear on the Home Care Report in the "Additional Notes" section. This page lets you adjust the recommendations based on individual patient characteristics that warrant changes from your standard set of recommendations.

Once you are satisfied with your recommendations, click "Generate Report", and your report with any additional comments will be displayed and can be printed and given to the patient:

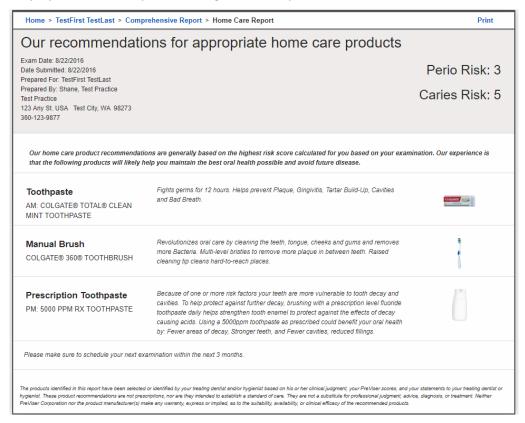

To disable the Home Care Report, select Options and Settings, and uncheck the "Enable Home Care Report" checkbox:

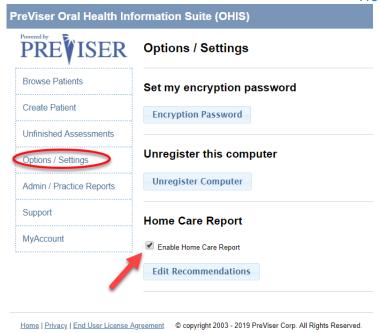

#### **Admin / Practice Reports**

The options of "Patient by Risk Report" will generate a list of patients by risk and disease severity scores from completed assessments of your patients within your Browse Patient list.

In compliance with HIPAA system logging requirements, the "Request Activity Log" is a means to request an activity log via email. For more information on HIPAA system logging requirements, please go to: <a href="https://www.hhs.gov/hipaa/for-professionals/compliance-enforcement/audit/protocol/index.html">https://www.hhs.gov/hipaa/for-professionals/compliance-enforcement/audit/protocol/index.html</a>.

**Note:** Activity logs are extremely large, and should only be requested in response to a requirement from the Office of Civil Rights Enforcement.

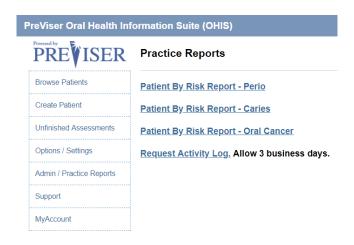

#### Support

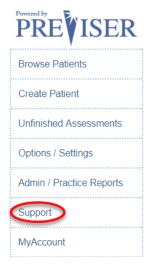

Again, clicking on Support will reroute the user to the PreViser website with support links to documentation, and phone and email to contact for support at <a href="https://www.previser.com/clinical-assessment-support/">https://www.previser.com/clinical-assessment-support/</a>

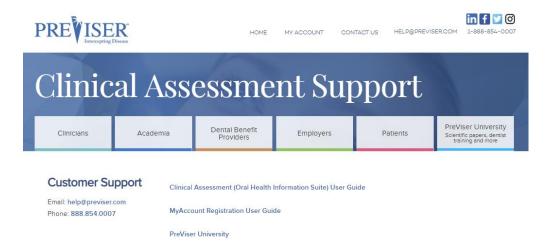

#### Special Data Fields by Insurer

A number of insurance carriers are using PreViser scores to power their oral wellness programs. For patients insured by these carriers, additional data fields are required:

- **Subscriber ID:** This is the number that identifies the patient. It can be found on the patient's dental insurance card.
- **Relationship of the Patient to the subscriber:** The subscriber is generally an employee of a company. The options for this field are:
  - o Self the patient is the subscriber
  - o Spouse/Partner the patient is the spouse or life partner of the subscriber
  - Dependent the patient is a dependent of the patient

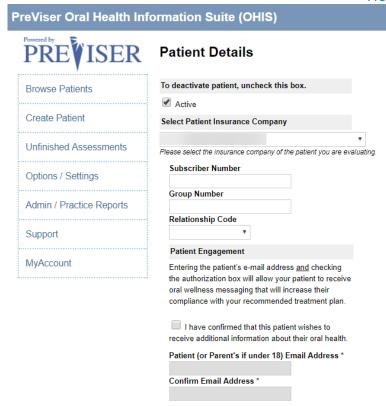

- Patient engagement: Confirmation the patient wishes to receive emailed oral health information from their
  insurance carrier. Examples of such information would be the availability of enhanced benefits that follow their
  PreViser scores; information on the importance of good oral health for the diabetic patient; etc. It is strongly
  recommended that the patient accept this information, as it is an important part of elevating their appreciation
  for the oral health services you provide.
- **Email address of the patient (or parent/guardian):** This is the email address that will receive oral health messaging.

#### Return of Benefits

Some insurance carriers offer a return of benefits after an assessment has been completed for a verified patient. This feature offers the dental office and clinician chair side return of benefits which includes maximum allowance, remaining allowance, limitations and enhanced benefits if a patient qualifies for additional benefits based on the patient's OHIS scores, to name a few.

#### **Check Benefits**

After the OHIS has been "finished," the OHIS report will display with a "Check Benefits" button for a verified patient. This button will not display for a patient with no insurance, or a patient who has an insurance carrier who does not support this feature. In order to access the benefits of the patient, the user must click the "Check Benefits" button at the time the report is generated. The "Check Benefits" button will not display on previous assessment reports.

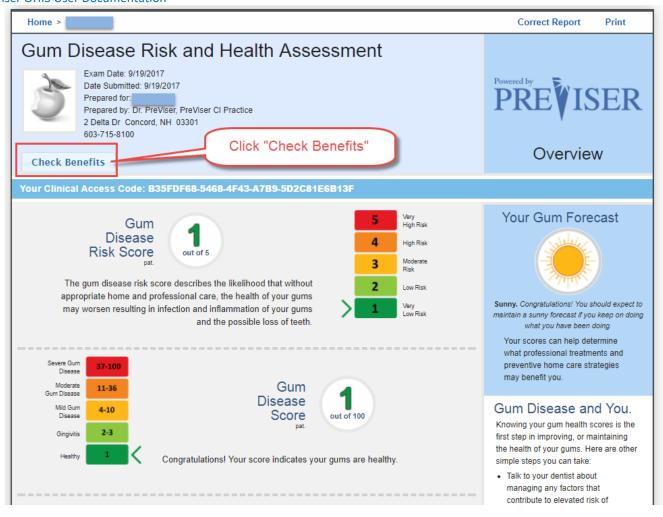

#### **Retrieving Benefits**

After the "check benefits" button has been clicked, the user will see that button changes to "retrieving benefits" as seen in the graphic below

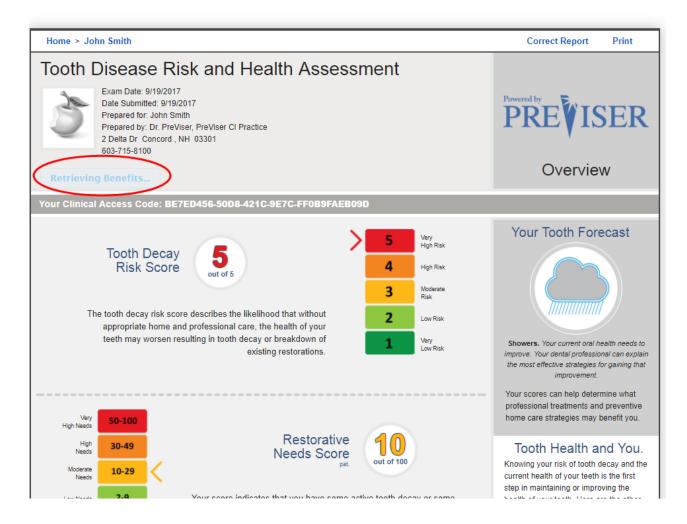

#### **PreViser OHIS User Documentation**

#### **Benefit Return Display:**

When the user clicks on "Check Benefits" the current benefits of the verified patient will display, as seen in the following graphic:

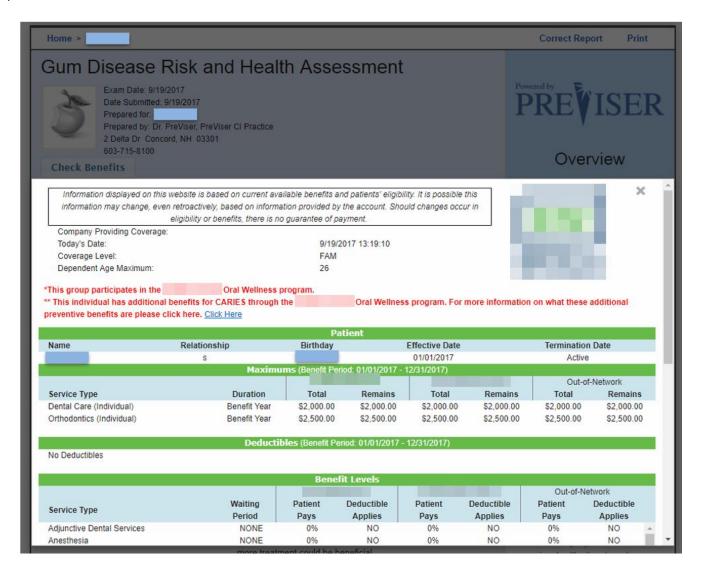

The return of benefits can only be accessed at the time the finished report has been completed and the OHIS report displays. In other words, you cannot access the return of benefits on any saved reports, because the benefits may not be current.

#### **Additional Enhanced Benefits Information:**

After the benefit return displays, the user also has the option to expand on the enhanced benefit plan design for the patient, by clicking on "click here," as seen in the following graphic:

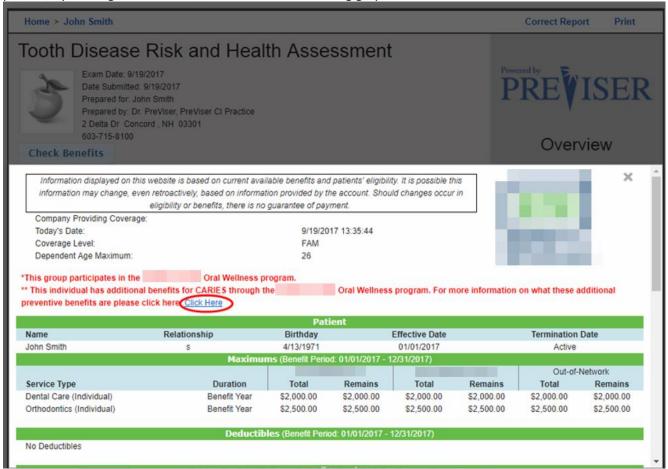

#### **PreViser OHIS User Documentation**

The graphic below displays after clicking on "click here" in the previous graphic. This gives the PreViser user more information about the Enhanced Benefit plan design tailored to that specific patient.

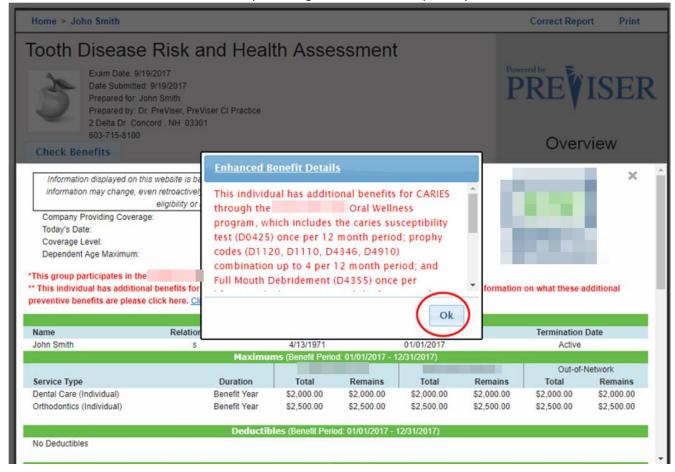

## **APPENDIX A - REPORTS**

#### Caries/Restorative - page 1 Overview

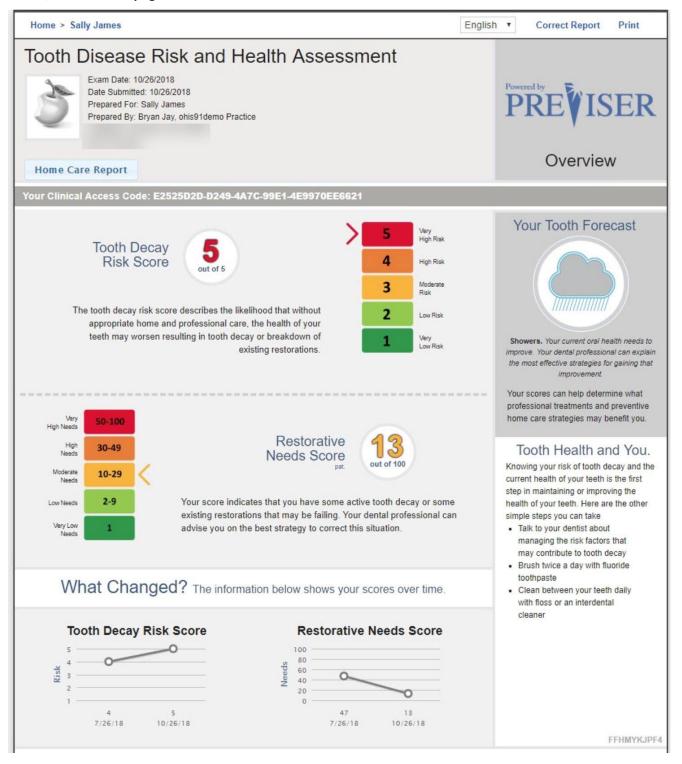

### Caries/Restorative - page 2 Treatment Options

# To help maintain or improve the health of your teeth:

#### PREVENTION - ACTIVE INTERVENTION

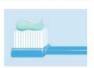

Prevention is based on risk and risk factors. This is treatment before disease is observed. Repair of the effects of disease rarely results in a condition as good as the original state. Preventing disease eliminates tooth loss and reparative treatment.

#### COMMUNICATION

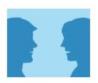

Dental treatment cannot keep you healthy. Your participation is very important. The most common patient behaviors that influence health and treatment success are oral hygiene, nutrition, and smoking. You may receive advice, including resources for you to change to health-promoting behaviors.

#### VISIT THE DENTIST

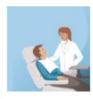

Symptoms are warning signs that frequently appear too late in the disease process for the simplest, most predictable, and least costly treatment. Regular visits to the dentist to detect disease in the early stages can prevent more complex and expensive treatment. Better still are regular visits for preventive care targeted to your risk factors.

# Caries/Restorative - page 3 Clinical Inputs

| Caries Risk:                                                                                   | 5                 | Restorative Needs:                                                                                                    | 13                |
|------------------------------------------------------------------------------------------------|-------------------|----------------------------------------------------------------------------------------------------|-------------------|
| Visible Teeth:                                                                                 | 28                | Teeth with restorations:                                                                                                    | 6                 |
| Teeth with Caries:                                                                             | 3                 | Primary Caries:                                                                                                    | 1 or 2            |
| 1 or more teeth have an exposed root:                                                          | [X] Yes [ ] No    | How many months has the patient<br>been without primary caries or an<br>incipient carious lesion? Primary<br>caries is the first carious lesion on a<br>tooth surface, not one beneath or at<br>the margin of a restoration.: | []24-35           |
| Bacteria culture includes elevated MS and/or LB level?;                                        |                   | Snacks or beverages containing<br>sugar are consumed between meals 4<br>or more times per day:                                                                                                    |                   |
| Patient drinks fluoridated water:                                                              | [X] Yes           | Nonprescription or prescription fluoride products other than water are used:                                                                                                    |                   |
| Chlorhexidine used for at least 1 week per month for last 6 months:                            | [X] Yes           | Xylitol products have been used 4 times daily for last 6 months:                                                                                                    | [ ] Yes<br>[X] No |
| Calcium & phosphate toothpaste have been used during last 6 months:                            |                   | Recreational drug/alcohol use:                                                                                                    | [] Yes<br>[X] No  |
| Has had a major change in health<br>(heart attack, stroke, etc.) during the<br>past 12 months: | [X] Yes           | Oral hygiene improvement is needed:                                                                                                    | [ ] Yes<br>[X] No |
| Dry mouth or inadequate saliva flow:                                                           | [ ] Yes<br>[X] No | Dental care frequency is NOT as regular as advised:                                                                                                    | [X] Yes<br>[ ] No |
| Development problems or special health care needs:                                             | [ ] Yes<br>[X] No | Teeth have been extracted due to caries in last 36 months:                                                                                                    |                   |
| Fluoride varnish applied in last 6 months:                                                     |                   | Has orthodontic appliance, space maintainer, or obturator:                                                                                                    |                   |

#### Perio - page 1 Overview

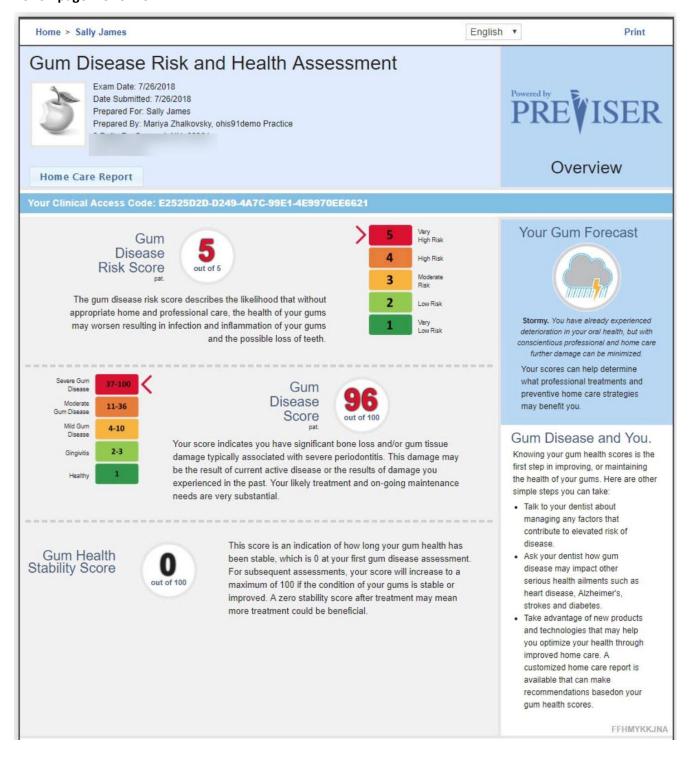

#### Perio - page 2 Treatment Options

# Active intervention you may need, unless stable and without inflammation:

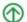

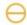

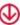

Generally Most Effective A May Be Most Effective Less Likely To Be Most Effective

#### POCKETS LESS THAN 5MM

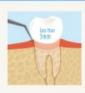

Pockets that are less than 5mm deep can have the most thorough removal of bacteria and calculus. However, all deep pockets were at one time less than 5mm with the optimal probing depth being 3mm or less.

- Prophy or Maintenance
- Chemo therapeutic (special circumstances)

#### **POCKETS 5-7MM**

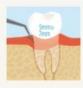

Pockets in the 5 to 7 depth range cannot be cleaned with a toothbrush and floss, and professional cleaning instruments don't always reach the bottom of the pocket. Incomplete removal of plague and calculus results in deeper pockets and tooth loss.

#### CONSIDER

- 1 SRP
- Surgery when SRP is not effective, which may include:
  - Osseous Surgery
  - Gingival Flap Surgery
  - · Regenerative Therapy (Special Circumstances)
- → Extraction
- Prophy or Maintenance
- Chemo therapeutic (special circumstances)

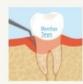

Pockets deeper than 7mm pose the greatest challenge to removing the bacteria and calculus. It's impossible to completely remove these disease causing entities with routine cleaning methods. Retained bacteria will cause the disease to progress and the pocket to become deeper, making for a more complex treatment situation and possible tooth loss.

#### CONSIDER

- ① Osseous Surgery
- (1) Gingival Flap Surgery
- **Extraction**
- Regenerative Therapy (Special
- Circumstances)
- **SRP**
- Prophy or Maintenance
- Chemo therapeutic (special circumstances)

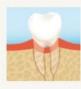

Furcation is the junction of the roots in multi-rooted teeth (molars). The term "furcation involvement" describes loss of the bone filling these junctions. They are more challenging to clean than deep pockets, which means bacteria and calculus are not completely removed. Furcation lesions generally worsen until the tooth is lost.

#### CONSIDER

- Toot Resection
- Regenerative Therapy
- **⊕** Extraction
- Osseous Surgery
- Tingival Flap Surgery
- ⊖ SRP
- Chemo therapeutic

#### DIABETES

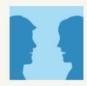

Poorly managed diabetes can worsen gum disease while the presence of gum disease can reduce control of diabetes.

The best outcome is with good diabetic control and establishment and maintenance of periodontal health

- Refer to and/or consult with the patient's doctor or endocrinologist
- Resolve the periodontal inflammation using one or more of the treatments listed for periodontal disease
- Diabetes can inhibit healing. All treatments for gum disease include healing. Therefore, it is important for a diabetic patient to have good control of their blood glucose (HbA1c) level. Antibiotics following scaling and root planing may be beneficial in severe cases

# Perio - page 3 Clinical Inputs

| Clinical Access Code: E2                             | 525D2D-D249-4A7C-99E1-4E9970EE6621 |
|------------------------------------------------------|------------------------------------|
| Patient History:                                     |                                    |
| Oral hygiene improvement needed                      | []                                 |
| Dental care frequency is NOT regular                 | [X]                                |
| Scaling and root planing for any tooth has been done | [X]                                |
| Periodontal Surgery for pockets has been done        |                                    |
| Furcation involvements exist                         | [X]                                |
| Subgingival restorations are present                 | []                                 |
| Vertical bone lesions                                | ii                                 |
| Subgingival calculus detected by x-ray or exam       | ti                                 |
| Cigarette Smoking:                                   |                                    |
| Never/Unknown                                        |                                    |
| Smoke(d) < 10/day                                    | [X]                                |
| Smoke(d) 10+/day                                     | П                                  |
| Smoke(d) < 10 years                                  | [X]                                |
| Smoke(d) 10+ years                                   | []                                 |
| Quit < 10 years ago                                  | [X]                                |
| Quit 10+ years ago                                   | П                                  |
| Pocket depths:                                       |                                    |
| Bleeding Upper Right                                 | more than 7 mm                     |
| Upper Anterior                                       | more than 7 mm                     |
| Bleeding Upper Left                                  | less than 5 mm                     |
| Lower Right                                          | 5-7 mm                             |
| Bleeding Lower Anterior                              | less than 5 mm                     |
| Bleeding Lower Left                                  | No Teeth                           |
| Diabetic Status:                                     |                                    |
| Not Diabetic                                         |                                    |
| Good Control                                         | [X]                                |
| Fair Control                                         |                                    |
| Poor Control                                         | []                                 |
| Bone Height:                                         |                                    |
| Upper Right                                          | more than 4 mm                     |
| Upper Anterior                                       | 2.4 mm                             |
| Upper Left                                           | more than 4 mm                     |
| Lower Right Lower Anterior                           | more than 4 mm                     |
| Lower Anterior  Lower Left                           | No X-Ray<br>No Teeth               |
| Lower Left                                           | NO TEELII                          |
| Bleeding:                                            |                                    |
| Upper Right                                          | [X]                                |
| Upper Anterior                                       | []                                 |
| Upper Left                                           | [X]                                |
| Lower Right                                          | []                                 |
| Lower Anterior                                       | [X]                                |
| Lower Left                                           | [X]                                |
|                                                      |                                    |

## Home > Fred Test Correct Report Print

2

Low Risk

# Oral (Mouth) Cancer Risk Assessment

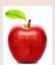

Exam Date: 6/2/2016
Prepared for: Fred Test
Prepared by: theresa, Pre\ser
20849 Cascade Ridge Dr Mount \ernon, WA 98274
360-428-6705

# PreViser

Overview

#### Your Clinical Access Code: FFHBP8P6JF

#### Oral Cancer Risk Score

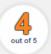

The oral cancer risk score describes the probability of developing mouth cancer as a result of your individual risk factors. These can include inherited factors as well as lifestyle factors.

# Your Oral Forecast

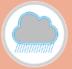

Showers. Your current oral health needs to improve. Your dental professional can explain the most effective strategies for gaining that improvement.

Your scores can help determine what professional treatments and preventive home care strategies may benefit you.

# What is oral cancer?

Oral cancer is a cancer that develops in any part of your mouth. This includes your tongue, under your tongue, your gums, your lips, the roof of your mouth, and inside your cheeks.

**Finding oral cancer saves lives:** Mouth cancer can be cured if detected early, when it has just started to develop. Treatment for the early stages may not require surgery, although if the disease spreads, surgery is likely to be necessary.

#### The early signs of oral cancer

- A red or white patch that lasts for more than three weeks
- An ulcer that lasts for more than three weeks
- . A lump or swelling that lasts for more than three weeks

Many of these early signs might seem similar to normal problems in your mouth. However, normal problems will clear up by themselves in two or three weeks. Problems that last for three weeks or longer should be brought to the attention of your dentist.

Thanks to King College London and Dr. Crispian Scully for their contribution to the content of this report. Note: ALL types of "screening" can produce false negatives/positives and NO algorithms are 100% effective.

#### Oral Cancer and You.

#### Am Lat risk?

Anyone can get oral cancer. The most common factors for oral cancer are:

- Over 40 years of age
- Use of any type of tobacco product
- Regularly drink alcohol
- . Exposure to the HPV virus

#### How do I reduce my risk?

Lifestyle factors like tobacco, alcohol use and poor dental hygiene can be managed with a subsequent reduction in the risk of mouth cancer. In addition, recent research has indicated that exposure to the HPV 16 virus that can be sexually transmitted is a significant risk factor for oral cancer, and may be responsible for the increasing incidence of mouth cancers in younger populations.

#### **Oral Cancer - page 2 Treatment Options**

## Options you should consider:

#### **VISIT YOUR DENTIST**

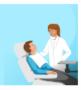

Dental professionals check your mouth for early signs of oral cancer during routine dental examinations. More thorough oral cancer examinations may include a very detailed look at the soft tissue of your mouth, including feeling your tongue or your lymph nodes. New diagnostic tests have been developed that can also assist in the identification of potentially cancerous lesions at their earliest stages. An annual examination that is supplemented with additional diagnostics may occur every 5 years for risk scores of 1, 2, or 3. For risk scores of 4, enhanced diagnostics may be included on an interval of every 2 years and for a risk score of 5 enhanced diagnostics may be warranted annually. In the event that a suspicious site is located, a biopsy of the tissue may be recommended, including a possible referral to a cancer specialist.

#### RESTRICT OR ELIMINATE TOBACCO USE

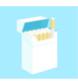

Tobacco use of any kind (e.g. cigarettes, cigars, pipe or chewing tobacco) increases the risk of developing oral cancer. It is thought that chemicals in tobacco can damage the soft tissue of the mouth and this damage can lead to cancer. If you use tobacco and drink alcohol, the combinations of these activities can increase your risk of developing mouth cancer by up to 40 times when compared to those who neither smoke nor drink alcohol. If you wish to quit smoking and need help, your dental professional can advise you on effective strategies that may include drugs specifically designed to help people quit tobacco use, or counseling to help manage addiction.

#### REDUCE ALCOHOL USE

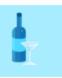

The degree to which alcohol use can increase your risk of oral cancer is determined by how much and how frequent you drink. If you drink more than three alcoholic beverages a week, your risk will increase slightly. If you drink two or more alcoholic beverages daily, your risk is significantly increased.

#### WHEN TO SEEK HELP:

If you notice a red or white patch, ulcer, lump or pain in your mouth that lasts longer than three weeks, it is a good idea to point this out as soon as possible to your dental professional. Don't put this off. The longer you wait the more complex and expensive the treatment can become, and if the problem is cancer, the worse your outcome may be.

### ADDITIONAL RESOURCES:

There are many public resources available if you have questions about oral cancer, quitting tobacco or limiting your alcohol consumption. Here are just a few:

Oral Cancer Foundation: www.oralcancerfoundation.org

American Cancer Society: www.cancer.org/cancer/oralcavityandoropharyngealcancer/index

National Cancer Institute: www.cancer.gov/cancertopics/types/oral/ Surgeon General's Office www.surgeongeneral.gov/tobacco/

# **Oral Cancer - page 3 Clinical Options**

| Oral Cancer Risk:             | 4                                                                                                    | Has History of oral cancer: | [ ] Yes<br>[X] No                                      |
|-------------------------------|----------------------------------------------------------------------------------------------------|-----------------------------|--------------------------------------------------------|
| Patient Age:                  | [ ] less than 20<br>[ ] 20-49<br>[X] 50-64<br>[ ] 65-74<br>[ ] 75+                                       | Gender:                     | [X] Male [ ] Female                                    |
| Cigarette Smoking:            | [ ] Never Smoked<br>[X] Smokes/Has Smoked                                                                | Quit:                       | [ ] less than 10 years ago<br>[ ] 10 or more years ago |
| Cigarettes Per Day:           | [X] less than 10 cigs/day [ ] 10 or more cigs/day                                                        | Years Smoked (Cigarette):   | [X] less than 10 years [ ] 10 or more years            |
| Cigar Smoking:                | [X] Never Smoked [ ] Smokes/Has Smoked                                                                   | Quit:                       | [ ] less than 10 years ago<br>[ ] 10 or more years ago |
| Cigars Per Day:               | [ ] less than 1 cigar or pipes/day<br>[ ] 1 or more cigar or pipes/day                                   | Years Smoked (Cigar):       | [ ] less than 10 years<br>[ ] 10 or more years         |
| Smokeless/Chewing Tobacco:    | [X] Never Used Smokeless/Chewing Tobacco  [ ] Uses/Has Used Smokeless/Chewing Tobacco                    | Quit:                       | [ ] less than 10 years ago<br>[ ] 10 or more years ago |
| Chewing Tobacco Uses Per Day: | [ ] Occasionally Use<br>[ ] Daily Use                                                                    | Years Chewing Tobacco Used: | [ ] less than 10 years<br>[ ] 10 or more years         |
| Alcohol Use                   | [] None [] Less than 1 drink per day [X] 1 drink per day [] 2 drinks per day [] 3 or more drinks per day |                             |                                                        |

#### Comprehensive - page 1 Overview

Home > Sally James

English \*

Correct Report

Print

# Comprehensive Risk and Oral Health Assessment

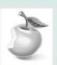

Exam Date: 1/23/2019
Date Submitted: 1/23/2019
Prepared For: Sally James
Prepared By: Mariya Zhalkovsky, ohis91demo Practice

PREVISER

Overview

**Home Care Report** 

Your Clinical Access Code: E2525D2D-D249-4A7C-99E1-4E9970EE6621

#### Your Oral Disease Risk and Health Assessment Scores:

Tooth Decay Risk Score

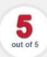

The tooth decay risk score describes the likelihood that without appropriate home and professional care, the health of your teeth may worsen resulting in tooth decay or breakdown of existing restorations.

Restorative Needs Score

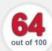

Your score indicates that you have a significant amount of active tooth decay or a number of existing restorations that may be failing. Your dental professional can advise you on the best strategy to correct this situation.

Gum Disease Risk Score

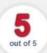

The gum disease risk score describes the likelihood that without appropriate home and professional care, the health of your gums may worsen resulting in infection and inflammation and the possible loss of teeth.

Gum Disease Score

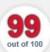

Your score indicates you have significant bone loss and/or gum tissue damage typically associated with severe periodontitis. This damage may be the result of current active disease or the results of damage you experienced in the past. Your likely treatment and on-going maintenance needs are very substantial.

Gum Health Stability Score

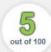

This score is an indication of how long your gum health has been stable, which is 0 at your first gum disease assessment. For subsequent assessments, your score will increase to a maximum of 100 if the condition of your gums is stable or improved. A zero stability score after treatment may mean more treatment could be beneficial.

Oral Cancer Risk Score

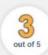

The oral cancer risk score describes an increasing probability of developing mouth cancer as a result of your individual risk factors. These can include inherited factors as well as lifestyle factors.

# Your Comprehensive Forecast

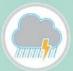

Stormy. You have already experienced deterioration in your oral health, but with conscientious professional and home care further damage can be minimized.

Your scores can help determine what professional treatments and preventive home care strategies may benefit you.

#### Oral Disease and You

There are three major oral diseases:

- Tooth decay
- Gum disease
- Oral cancer

Your dental professional is your first line of defense in helping to ensure a lifetime of oral health. With emerging research showing that the health of your mouth may have an impact on your overall health, good oral care is no longer just about a beautiful smile.

FFHMYKN48G

#### Comprehensive - page 2 & 3 Treatment Options

# To help maintain or improve the health of your teeth:

#### **PREVENTION - ACTIVE INTERVENTION**

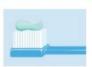

Prevention is based on risk and risk factors. This is treatment before disease is observed. Repair of the effects of disease rarely results in a condition as good as the original state. Preventing disease eliminates tooth loss and reparative treatment.

#### COMMUNICATION

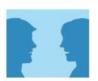

Dental treatment cannot keep you healthy. Your participation is very important. The most common patient behaviors that influence health and treatment success are oral hygiene, nutrition, and smoking. You may receive advice, including resources for you to change to health-promoting behaviors.

#### VISIT THE DENTIST

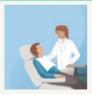

Symptoms are warning signs that frequently appear too late in the disease process for the simplest, most predictable, and least costly treatment. Regular visits to the dentist to detect disease in the early stages can prevent more complex and expensive treatment. Better still are regular visits for preventive care targeted to your risk factors.

# To help maintain or improve the health of your gums:

#### **POCKETS 5-7MM**

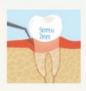

Pockets in the 5 to 7 depth range cannot be cleaned with a toothbrush and floss, and professional cleaning instruments don't always reach the bottom of the pocket. Incomplete removal of plaque and calculus results in deeper pockets and tooth loss.

#### CONSIDER

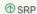

Surgery when SRP is not effective, which may include:

- · Osseous Surgery
- · Gingival Flap Surgery
- Regenerative Therapy (Special Circumstances)
- ⊖ Extraction
- Prophy or Maintenance
- Ohemo therapeutic (special circumstances)

#### POCKETS GREATER THAN 7MM

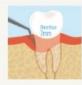

Pockets deeper than 7mm pose the greatest challenge to removing the bacteria and calculus. It's impossible to completely remove these disease causing entities with routine cleaning methods. Retained bacteria will cause the disease to progress and the pocket to become deeper, making for a more complex treatment situation and possible tooth loss.

#### CONSIDER

- Osseous Surgery
- Gingival Flap Surgery
- ① Extraction
- Regenerative Therapy (Special
- Circumstances)
- **⊕** SRP
- Prophy or Maintenance
- Chemo therapeutic (special circumstances)

#### Comprehensive - page 2 & 3 Treatment Options

#### **FURCATION INVOLVEMENTS**

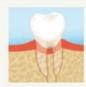

Furcation is the junction of the roots in multi-rooted teeth (molars). The term "furcation involvement" describes loss of the bone filling these junctions. They are more challenging to clean than deep pockets, which means bacteria and calculus are not completely removed. Furcation lesions generally worsen until the tooth is lost.

#### CONSIDER

- Root Resection
- Regenerative Therapy
- **Extraction**
- Osseous Surgery
- (1) Gingival Flap Surgery
- ⊖ SRP
- Chemo therapeutic

#### DIABETES

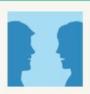

Poorly managed diabetes can worsen gum disease while the presence of gum disease can reduce control of diabetes.

The best outcome is with good diabetic control and establishment and maintenance of periodontal health

#### CONSIDER

- Refer to and/or consult with the patient's doctor or endocrinologist
- Resolve the periodontal inflammation using one or more of the treatments listed for periodontal disease
- Diabetes can inhibit healing. All treatments for gum disease include healing. Therefore, it is important for a diabetic patient to have good control of their blood glucose (HbA1c) level.
- Antibiotics following scaling and root planing may be beneficial in severe cases

# To help reduce your risk of oral cancer

# consider the following treatment options:

#### RESTRICT OR ELIMINATE TOBACCO USE

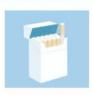

Tobacco use of any kind (e.g. cigarettes, cigars, pipe or chewing tobacco) increases the risk of developing oral cancer. It is thought that chemicals in tobacco can damage the soft tissue of the mouth and this damage can lead to cancer. If you use tobacco and drink alcohol, the combinations of these activities can increase your risk of developing mouth cancer by up to 40 times when compared to those who neither smoke nor drink alcohol. If you wish to quit smoking and need help, your dental professional can advise you on effective strategies that may include drugs specifically designed to help people quit tobacco use, or counseling to help manage addiction.

#### REDUCE ALCOHOL USE

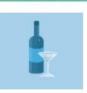

The degree to which alcohol use can increase your risk of oral cancer is determined by how much and how frequent you drink. If you drink more than three alcoholic beverages a week, your risk will increase slightly. If you drink two or more alcoholic beverages daily, your risk is significantly increased.

## WHEN TO SEEK HELP:

If you notice a red or white patch, ulcer, lump or pain in your mouth that lasts longer than three weeks, it is a good idea to point this out as soon as possible to your dental professional. Don't put this off. The longer you

wait the more complex and expensive the treatment can become, and if the problem is cancer, the worse your outcome may be.

#### ADDITIONAL RESOURCES:

There are many public resources available if you have questions about oral cancer, quitting tobacco or limiting your alcohol consumption. Here are just a few

Oral Cancer Foundation: www.oralcancerfoundation.org

American Cancer Society: www.cancer.org/cancer/oralcavityandoropharyngealcancer/index

National Cancer Institute: www.cancer.gov/cancertopics/types/oral/ Surgeon General's Office www.surgeongeneral.gov/tobacco/

# **Comprehensive - page 4 Clinical Options**

| Target tooth:                                         |                  | Patient inputs:                                     |                  |
|-------------------------------------------------------|------------------|-----------------------------------------------------|------------------|
| Sound or sealed, or occusal restorations only         | []               | Sugar snacks > 4 times/day                          | []               |
| Pits, fissures or other defects                       | []               | Drinks fluorided water                              | [X]              |
| Interproximal restorations                            | []               | Nonprescription fluoride used                       | [X]              |
| Early decalcification or carious                      | []               | Chlorhexidine used > 1 week/month for last 6 months | []               |
|                                                       |                  | Xylitol products > 4 times daily for last 6 months  | []               |
| Months caries free:                                   |                  | Calcium or phosphate toothpaste have been used      | []               |
| 36+                                                   | []               | during last 6 months                                | 11               |
| 24-35                                                 | [X]              | Recreational drug/alcohol use                       | []               |
| 12-23                                                 | []               | Major change in health during the past 12 months    | []               |
| Less than 12                                          | []               |                                                     |                  |
|                                                       |                  | Diabetic status:                                    |                  |
| Excluding third molars:                               |                  | Not diabetic                                        | []               |
| # of visible teeth                                    | [3]              | Good control                                        | []               |
| # of natural teeth restored                           | [1]              | Fair control                                        | [X]              |
| # of teeth with caries and defective restorations     | [2]              | Poor control                                        |                  |
| # of teeth with primary caries or an incipient caries | 1-1              | 1 ool control                                       | . 1              |
| lesion                                                | [1 or 2]         | Pana haight                                         |                  |
| iesion                                                |                  | Bone height:                                        | 2 Amm            |
| Battand Line                                          |                  | Upper Right                                         | 2-4mm            |
| Patient history:                                      | **               | Upper Anterior                                      | No Teeth         |
| Oral hygiene improvement is needed                    | []               | Upper Left                                          | 2-4mm            |
| Dental care infrequent                                | []               | Lower Right                                         | greater than 4mm |
| Development problems/special needs                    | []               | Lower Anterior                                      | greater than 4mm |
| Teeth extracted due to caries in last 36 months       | []               | Lower Left                                          | greater than 4mm |
| Fluoride varnish in last 6 months                     | [X]              |                                                     |                  |
| Has ortho appliance space maintainer or obturator     | []               | Cigarette smoking:                                  |                  |
| History of oral cancer                                | []               | Never/Unknown                                       | []               |
|                                                       |                  | Smoke(d) less than 10/day                           | []               |
| Other:                                                |                  | Smoke(d) 10 or more/day                             | [X]              |
| Scaling and root planing for any tooth has been done  | []               | Smoke(d) less than 10 years                         | [X]              |
| Prior periodontal surgery                             | [X]              | Smoke(d) 10 or more years                           | []               |
| Furcation involvements exist                          | [X]              | Quit less than 10 years ago                         | [X]              |
| Subgingival restorations present                      | []               | Quit 10 or more years ago                           |                  |
| Vertical bone lesions exist                           |                  | Quit 10 of filore years ago                         | 11               |
|                                                       | []               | Cians amolina                                       |                  |
| Subgingival calculus detected by x-ray or exam        | []               | Cigar smoking:                                      |                  |
| Dealest death or                                      |                  | Never/Unknown                                       | []               |
| Pocket depths:                                        |                  | Smoke(d) less than 10/day                           | []               |
| Bleeding Upper Right                                  | greater than 7mm | Smoke(d) 10 or more/day                             | [X]              |
| Bleeding Upper Anterior                               | No Teeth         | Smoke(d) less than 10 years                         | [X]              |
| Upper Left                                            | 5-7mm            | Smoke(d) 10 or more years                           | []               |
| Lower Right                                           | greater than 7mm | Quit less than 10 years ago                         | [X]              |
| Bleeding Lower Anterior                               | greater than 7mm | Quit 10 or more years ago                           | []               |
| Bleeding Lower Left                                   | greater than 7mm |                                                     |                  |
| Root surfaces:                                        |                  | Smokeless tobacco:                                  |                  |
| Visible                                               | [X]              | Never used                                          | []               |
| Not visible                                           | []               | Occasional user                                     | []               |
| THUL VISIDIE                                          | 4.1              | Daily user                                          | [X]              |
| Bacteria culture includes elevated MS and/or LB?      |                  | Use less than 10 years                              | [X]              |
|                                                       | (V)              |                                                     |                  |
| YES                                                   | [X]              | Use 10 or more years                                |                  |
| NO                                                    |                  | Quit less than 10 years ago                         | [X]              |
| No culture                                            | []               | Quit 10 or more years ago                           | []               |
| Clinical conditions                                   |                  | Alcohol usage:                                      |                  |
| Oral hygiene improvement is needed                    | []               | None                                                | []               |
| Defective restoration margins/open contacts           | []               | less than 1 drink/day                               | [X]              |
| Xerostomia                                            | [X]              | 1 drink/day                                         | []               |
| 775-30101110                                          | A 50.4           | 2 drinks/day                                        | []               |
|                                                       |                  |                                                     |                  |